Česká zemědělská univerzita v Praze

Provozně ekonomická fakulta

Katedra informačního inženýrství

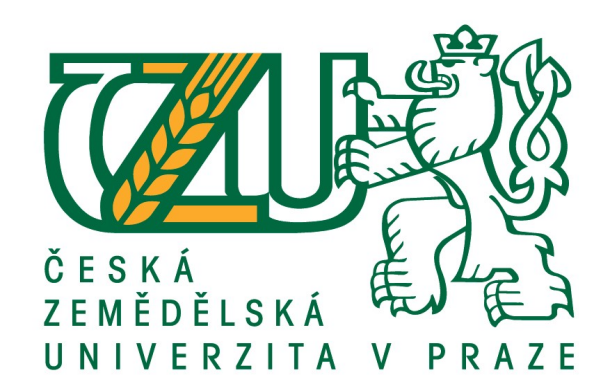

Diplomová práce

ERP a propojení na externí systémy

Bc. Petr Tikovský

© 2018 ČZU v Praze

# **ČESKÁ ZEMĚDĚLSKÁ UNIVERZITA V PRAZE**

Provozně ekonomická fakulta

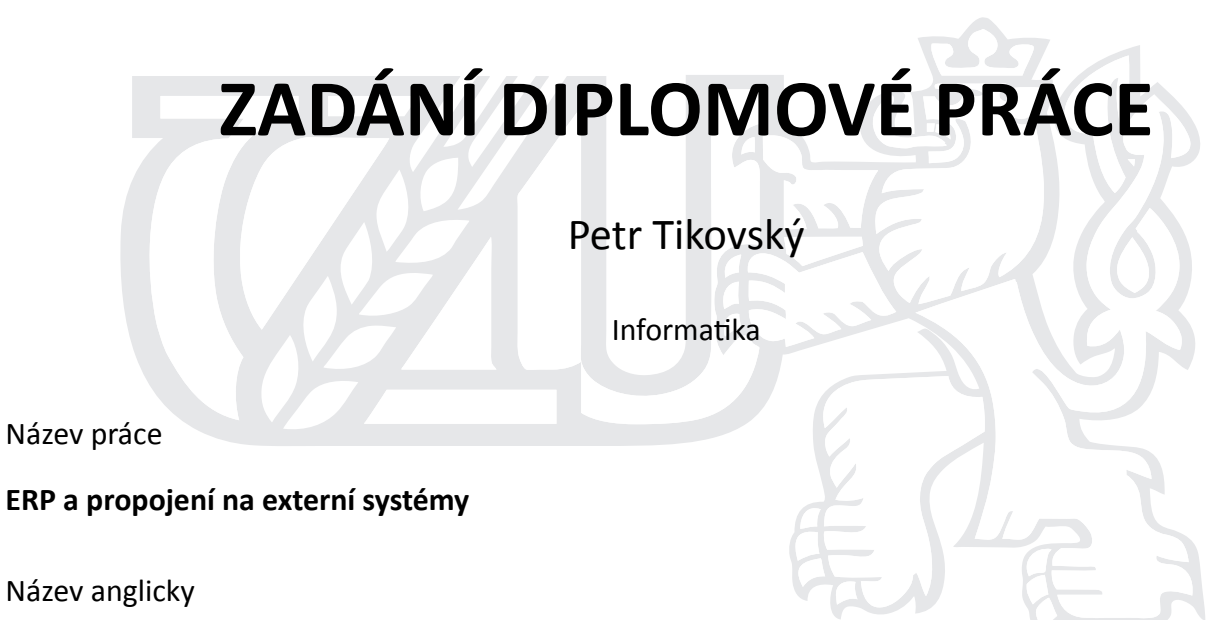

**ERP Systems Integration** 

### **Cíle práce**

Tato diplomová práce si bere za cíl vytvořit propojení mezi ERP systémem ABRA a externím skladovým systémem.

Praktickým výstupem práce bude vytvoření kompletního napojení na externí sklad.

Bude vytvořen celkový oběh skladových dokladů, od naskladnění až po finální vyskladnění.

Po vzniku tohoto propojení bude celý sklad převeden do externích skladovacích prostor. Výsledně budou uživatelé moci převádět skladové položky mezi systémy s minimálním úsilím.

#### **Metodika**

Hlavní částí bude tvorba samotného propojení jednotlivých systémů. Bude upravena standardní funkcionalita a doplněna o nové funkčnosti tak, aby vzniklo propojení těchto 2 systémů.

Bude popsán celkový postup, od analýzy probíhajících procesů, až po samotnou realizaci, testování a následné uvedení do provozu.

Teoretická část práce nám přiblíží základní pohled do světa ERP systémů.

#### **Doporučený rozsah práce**

50-60 stran

## **Klíčová slova**

ERP, API, propojení systémů

#### **Doporučené zdroje informací**

SIMHA R. MAGAL – Integrated Business Processes with ERP Systems, 1098765432

SLABA, J. – SEDLÁČEK, J. *Delphi v kostce.* Praha: BEN – technická literatura, 1997, 1997. ISBN 80-86056-12-0.

SODOMKA, P. – KLČOVÁ, H. *Informační systémy v podnikové praxi.* Brno: Computer Press, 2010. ISBN 978-80-251-2878-7.

SVATÁ, V. – Projektové řízení v podmínkách ERP systémů, ISBN 978-80-245-1183-2 ŠILEROVÁ, E. *Informační systémy v podnikové praxi.* ISBN 978-80-87994-78-8.

# **Předběžný termín obhajoby** 2017/18 LS – PEF

**Vedoucí práce** Ing. Marek Pícka, Ph.D.

**Garantující pracoviště** Katedra informačního inženýrství

Elektronicky schváleno dne 1. 12. 2017

**Ing. MarƟn Pelikán, Ph.D.** Vedoucí katedry

Elektronicky schváleno dne 1. 12. 2017

**Ing. MarƟn Pelikán, Ph.D.** Děkan

V Praze dne 24. 03. 2018

Čestné prohlášení

Prohlašuji, že svou diplomovou práci "ERP a propojení na externí systémy" jsem vypracoval samostatně pod vedením vedoucího diplomové práce a s použitím odborné literatury a dalších informačních zdrojů, které jsou citovány v práci a uvedeny v seznamu použitých zdrojů na konci práce. Jako autor uvedené diplomové práce dále prohlašuji, že jsem v souvislosti s jejím vytvořením neporušil autorská práva třetích osob.

V Praze dne 28.03.2018

Poděkování

Rád bych touto cestou poděkoval Ing. Marku Píckovi, Ph.D. za vedení této diplomové práce a odborné konzultace s tím spojené.

# ERP a propojení na externí systémy

#### Abstrakt

Praktickým výstupem práce bude tvorba propojení mezi ERP systémem ABRA Gen a externím skladovým systémem. Požadavek vznikl na základě potřeby outsourcovat sklad a minimalizovat tak náklady na provoz vlastní firmy. K vedení účetnictví a skladového hospodářství firma využívá ERP systém ABRA Gen, který je provozován formou cloudových služeb. Po zahájení spolupráce s firmou zajišťující fungování externího skladového hospodářství (od převzetí objednaného zboží od dodavatelů, uskladnění, až po finální rozesílání koncovým zákazníkům), vyvstala potřeba řešit automatizaci těchto procesů.

Skladovací společnost si nechala za tímto účelem od externího dodavatele vyvinout API, které zpřístupnila všem svým zákazníkům za účelem zpřístupnění integrace s jejich ERP systémy. Toto API je v rané fázi a dá se očekávat budoucí rozvoj, kdy v současnosti nepodporuje všechny kroky potřebné k fungování celkového skladového workflow.

Bude navržen postup, jak napojit stávající ERP systém na toto API a zprovozněn na testovacím prostředí skladovací společnosti. Následně bude zahájen testovací provoz, na kterém se doladí odhalené nedostatky zjištěné skutečným užíváním.

Teoretická část přiblíží vývoj ERP systémů.

Klíčová slova: ERP, integrace, ABRA Gen, API, externí sklad

# ERP Systems Integration

#### Abstract

The practical output of this Diploma should be integration of ERP ABRA Gen and external store systém. The Requirement of creation this connection is based on need of outsourcing stores and minimizing costs for storing. Ordering company uses as Accounting and Storing software ERP ABRA Gen, whichc is provided using cloud technology. After setting up cooperation with company providing external store (where external store incomes goods from suppliers, storing this goods, up to finally sends to customers), rised up the need of automatization these processes.

Store company let develop API from external IT company to provide connection to their customers. Customer can use API for integration of their ERP systemse. The API is in early phase, so it's expactable growth of its funcionality in the future. Currently API doesnť provide all steps needed to acomplish complete store workflow.

There will be developed procedure, how integrate currently used ERP ABRA Gne to this API and installed into test environment of store company. Afterwards will be started testing phase, in which will be find daily use problems.

Theoretical part will introduce history of ERP systems.

Keywords: ERP, integration, ABRA Gen, API, external store

# Obsah

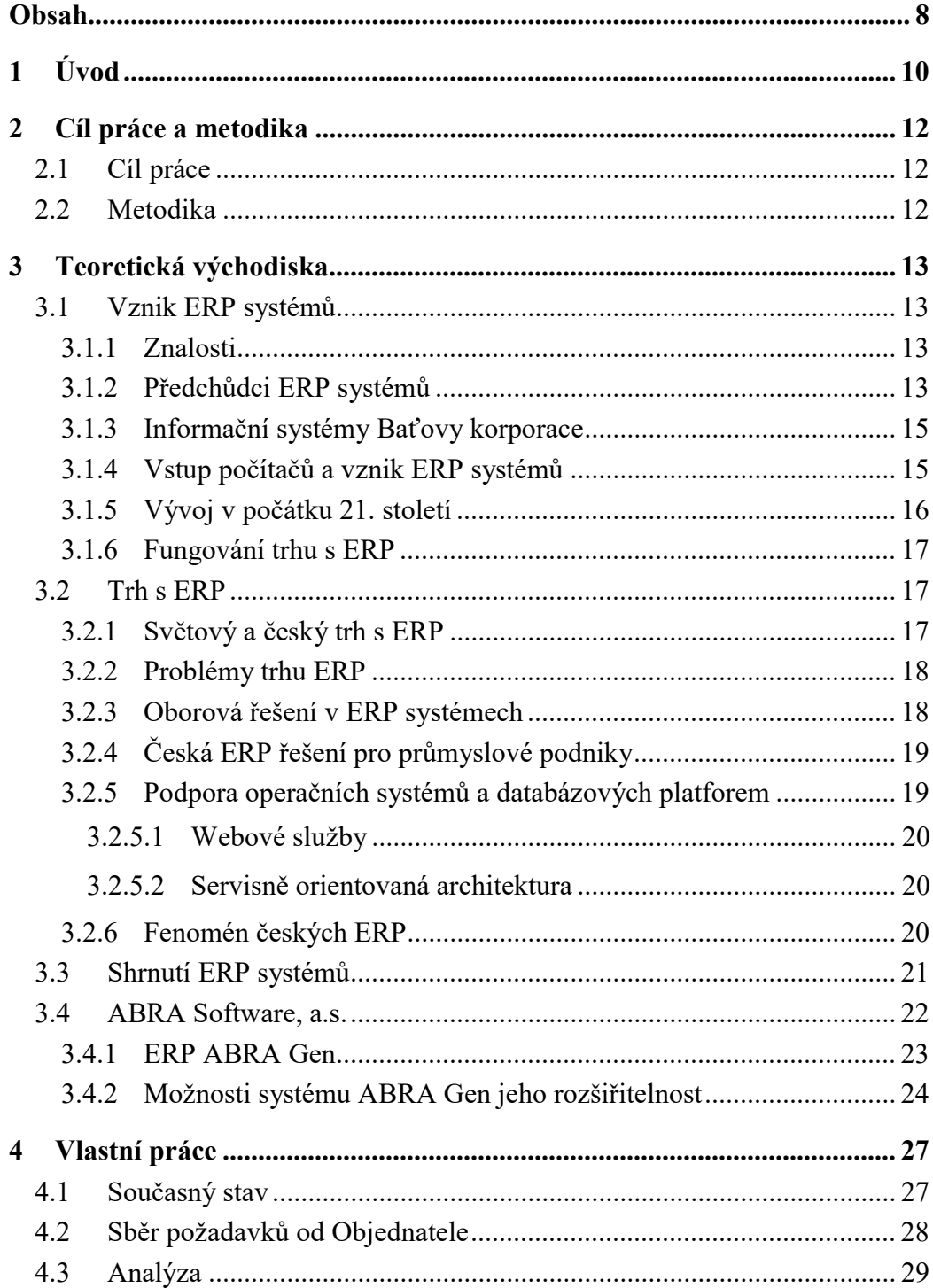

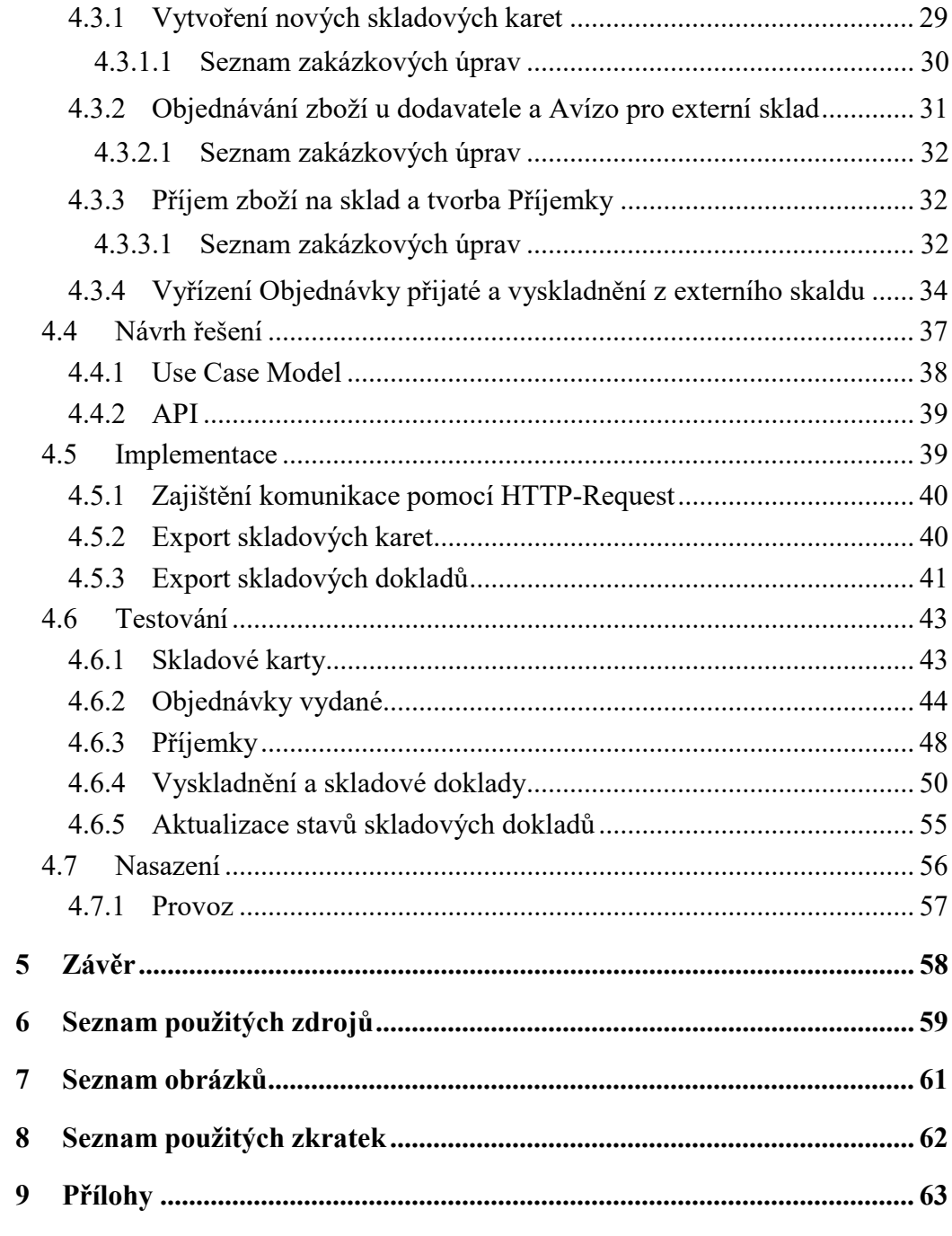

# 1 Úvod

V segmentu českých firem funguje řada informačních systémů, které zajišťují jejich chod. Může se jednat o primárně účetní systémy typu Pohoda, přes CRM systémy typu SalesForce, až po ERP systémy reprezentovanými např. ERP ABRA Gen.

Ať již se jedná o malé vnitrofiremní aplikace, nebo velké celky typu ERP, často budou narážet na potřebu komunikace s dalšími jednotlivými systémy, které mají vlastní strukturu i způsob práce s uloženými daty. Vyvstává tudíž otázka, jak zajistit komunikaci mezi jednotlivými systémy. Tento na první pohled jednoduchý požadavek může narazit na řadu praktických překážek, ať již neexistující použitelné výstupy z dané aplikace, po nemožnost zasílání vstupů. Doba naštěstí pokročila a napříč systémy se rozšiřují možnosti, jak lze tento požadavek řešit. Od definovatelných exportů počínaje, přes webové služby až konečně k dnes hojně se rozšiřujícímu API.

Jeden z předních ERP systémů ABRA Gen byl v nedávné době rozšířen právě o funkcionalitu API, která umožní ostatním systémům přistupovat k jednotlivým objektům systému a vytvářet tak libovolné doklady.

V této práci budeme využívat API druhé strany, a to API externí skladovací společnosti. Skladovací společnost umožňuje svým zákazníkům outsourcovat svoje sklady a touto kumulací skladů více firem ušetřit zúčastněným nemalý objem finančních prostředků za provoz vlastních skladů. Skladovací společnost na základě žádostí od svých zákazníků nechala vyvinout API, které zpřístupňuje svým zákazníkům za účelem napojení jejich systémů. Toto API disponuje volně přístupnou dokumentací, na základě které mohou integrátoři vytvářet propojení se svým systémem.

Po zjištění těchto skutečností vznesla objednatelská společnost požadavek na vytvoření propojení jejich současného systému ERP ABRA Gen na externí sklad. Prvotní fází bude vytvoření analýzy pro zmapování celkového workflow skladových dokladů. Na základě této analýzy bude objednateli nabídnuto řešení. Po jeho odsouhlasení bude následovat samotná realizace projektu.

Součástí projektu je několik etap procházejících od samotného návrhu řešení, odsouhlasení navrženého řešení objednatelem, přes jeho implementaci, následné nasazení

do testovacího prostředí a prvotní testování bez účasti objednatele. Proběhne spuštění ostrých testů s fyzickým přesunem zboží, z kterého vzniknou body k doladění systému až po spuštění ostrého provozu. Následovat bude údržba a správa provozních situací.

# 2 Cíl práce a metodika

# 2.1 Cíl práce

Tato diplomová práce si bere za cíl vytvořit propojení mezi ERP systémem ABRA a externím skladovým systémem.

Praktickým výstupem práce bude vytvoření kompletního napojení na externí sklad.

Bude vytvořen celkový oběh skladových dokladů, od naskladnění až po finální vyskladnění. Bude umožněno exportovat skladové karty, dodací listy a jejich tiskové sestavy ve formě PDF (faktura či skladový doklad). Dále bude fungovat import zboží do ERP ABRA Gen formou skladových příjemek.

Po vzniku tohoto propojení bude celý sklad převeden do externích skladovacích prostor.

Uživatelé budou následně realizovat celý skladový proces pomocí nově vytvořené funkcionality, která odstraní manuální přenášení údajů mezi jednotlivými systémy.

Vedlejším cílem práce bude představení vývoje ERP systémů.

#### 2.2 Metodika

Hlavní částí bude tvorba samotného propojení systému ERP ABRA Gen s externí společností zajišťující outsourcing skladů. Bude využito standardního skladového hospodářství, které ERP systém ABRA Gen nabízí a vytvořena nadstavba, která umožní komunikaci s externím skladem.

Standardní funkcionalita ABRA bude doplněna o nové funkčnosti tak, aby vzniklo propojení těchto dvou systémů.

Bude popsán celkový postup, od analýzy probíhajících procesů, až po samotnou realizaci, testování, následné uvedení do provozu a údržbu.

Teoretická část práce nám přiblíží základní pohled do světa ERP systémů.

# 3 Teoretická východiska

#### 3.1 Vznik ERP systémů

#### 3.1.1 Znalosti

Z hlediska úspěchu na poli podnikání jsou dneska nejdůležitějším zdrojem znalosti. To, abychom byli schopni data, která ve firmě vznikají efektivně prezentovat a vyčíst z nich potřebné ukazatele, nám usnadňují moderní informační systémy. Z informací bez patřičných souvislostí nikdy znalost nevznikne.

Tento fakt si uvědomovali již i první inovátoři v průmyslových oblastech, jako byl např. Tomáš Baťa nebo rodina Philipsů.

#### 3.1.2 Předchůdci ERP systémů

K automatizovanému a standardizovanému zpracování dat vedla podniky výhradně snaha o rozšiřování své vlastní působnosti, dosažení vyšší konkurenceschopnosti a efektivnější fungování zaběhnutých procesů. Pracovní postupy a procesy řízení informačních toků pak byly vytvářeny na základě myšlenek takových manažerských osobností, jakými byli např. Tomáš a Jan A. Baťa nebo Frederick, Gerard a Anton Philips. (P. Sodomka, H. Klčová, 2010, s. 177)

Průkopníkem v oblasti analytického zpracování dat byla korporace rodiny Philipsů, jejichž tzv. budget sloužil k výpočtům a odhadům trendů hospodaření. Úspěch výrobního programu spočíval v minimalizaci časových ztrát při doručení a zpracování informací a maximálně možné automatizaci zejména opakujících se procesů. Za tímto účelem byla podniková data organizována do předem vymezených a přesně definovaných struktur, jako je tomu u dnešních databázových aplikací. (P. Sodomka, H. Klčová, 2010, s. 178)

Problémem hromadného zpracování dat vždy byla, je a bude především rychlost. Čím více dat je třeba vyhodnocovat, tím více se potýkáme také s nedostatkem prostotu pro jejich uložení a správou databázového systému. Do příchodu počítačů bylo hromadné zpracování údajů skutečným oříškem. Například ruční vyhodnocování sčítání lidu ve Spojených státech z roku 1880 trvalo celých sedm let. Bylo tedy jasné, že za dalších

13

deset let musí dojít k nějaké zásadní změně. Se zajímavou myšlenkou využití děrnoštítkového stroje přišel německý přistěhovalec Herman Hollerith. Výsledky jeho aplikace byly při nárůstu nákladů o pouhých 100 procent impozantní. Doba zpracování a vyhodnocení dat se zkrátila ze sedmi let na fantastických šest týdnů. Hollerithova genialita spočívala v tom, že navrhl použít již existující děrné štítky nikoli jako prostředku pro předpis programu, ale jako nosičů dat – tedy dat obsahujících informace, které zajímaly statistický úřad. V České republice se děrné štítky ve větším měřítku používaly na začátku devadesátých let. Ještě v roce 2001 jsme měli možnost vidět, jak nejmenovaná výrobní organizace dodávající špičkové strojírenské výrobky provozovala zároveň moderní ERP systém i děrnoštítkové stroje. Vraťme se ale zpátky k Hermanu Hollerithovi. Ten roku 1896 zakládá společnost Tabulating Machine, která se 11. ledna 1911 stává jádrem společnosti Computing-Tabulating-Recording, tedy dnešní IBM. Není tedy náhoda, že společnost IBM patří dodnes v oblasti informačních technologií ke světové špičce a po celou dobu od svého založení byla lídrem v zavádění převratných novinek a inovací, za všechny stačí zmínit koncept osobního počítače. (P. Sodomka, H. Klčová, 2010, s. 178- 179)

I když mnoho autorů uvádí, že právě změnou orientace na potřebu informací a znalostí se liší moderní podnikatelské prostředí, od tradičního pojetí podnikání, které akcentovalo význam půdy, práce a kapitálu jako klíčových zdrojů pro produkci bohatství, nelze s tímto názorem tak jednoznačně souhlasit. Jedním z těch, kteří považovali informace a znalosti za smysluplný a nenahraditelný zdroj pro své podnikání, byl i Tomáš Baťa, a to již na začátku 20. století. Zvolený jednotný koncept řízení umožnil společnosti Baťa odlišit se od konkurence, sjednotit interní procesy a tím minimalizovat náklady výroby, distribuce i řízení. K tomu bylo ovšem zapotřebí využít informačního systému, nepostradatelného nástroje při prosazování jednotnosti procesů a systému řízení. Informační systém firmy Baťa sloužil jako nástroj prosazování jednotné koncepce a standardního způsobu chování, což je stále základním požadavkem i na současné moderní ERP systémy. (P. Sodomka, H. Klčová, 2010, s. 179-180)

#### 3.1.3 Informační systémy Baťovy korporace

Řízení lidských zdrojů patřilo ke klíčovým procesům integrovaným v informačním systému stejně, jako je tomu u dnešních moderních ERP systémů.

Budování znalostní báze organizace je přímo závislé na vzdělaných lidech, kteří ji dokážou udržovat a rozvíjet. Systematická práce se znalostní bází pak přináší významnou konkurenční výhodu.

Informační systém Baťovy korporace respektoval nutnost provázání podnikových dat. Neobešel se ani bez organizování dat do předem vymezených a přesně definovaných struktur, jako je tomu u dnešních databázových aplikací. Zpětná vazba, schvalovací a kontrolní proces byly již tehdy nepostradatelnou a neoddělitelnou součástí informačního systému. (P. Sodomka, H. Klčová, 2010, s. 180-181)

Informační systém Baťovy korporace měl stejně jako u dnešních podniků dominantní postavení a význam při řízení vnitropodnikových aktivit. Vykazoval silný motivační charakter a vedl pracovníky k dodržování podnikových standardů.

Dalším důležitým prvkem, bez něhož by se jednotný informační systém neobešel, byla precizně propracovaná "funkcionalita" účetního procesu.

I když byl informační systém Baťovy korporace limitován možnostmi a úrovní technologií té doby, naplňoval ve své tehdejší podobě obsahovou představu skutečného ERP systému. Při jeho budování vycházeli Baťovi manažeři z celopodnikové strategie a důsledně aplikovali celostní přístup. Snažili se také o minimalizaci časových ztrát při doručení a zpracování informací a automatizaci zejména opakujících se procesů tak, jako to činí i současní tvůrci ERP řešení. (P. Sodomka, H. Klčová, 2010, s. 184)

#### 3.1.4 Vstup počítačů a vznik ERP systémů

S příchodem počítačů na svět začal vznikat i jednoduchý podnikový software. Prvními opravdovými softwarovými aplikacemi se staly systémy pro sledování a řízení financí a účetnictví, které byly v 50. letech doplněny o kontrolu majetku a zásob. Zrod ERP systémů využívajících počítačové technologie se datuje od počátku 60. let. Období "Recource Planning" systémů zahájily požadavky výrobních firem na automatizované plánování spotřeby materiálu. (P. Sodomka, H. Klčová, 2010, s. 186)

Počátkem 70. let také začínají vznikat první softwarové korporace – SAP v roce 1972.

Integrací finančních, účetních a majetkových systémů s podporou výroby prostřednictvím koncepce MRP II a JIT posílila význam IT pro plánování a řízení podniku. V 80. letech tak vzniká první generace ERP systémů, která dokáže zohlednit materiálové požadavky, termíny a kapacity včetně finančních a dalších zdrojů. (P. Sodomka, H. Klčová, 2010, s. 186)

Koncem 80. let vstupuje na trh další z významných IT korporací, PeopleSoft. Zaměřuje se na vývoj softwarové podpory pro řízení lidských zdrojů. Začíná se prosazovat model klient/server, který podporuje myšlenku zpracování dat v místě jejich uložení (serveru). Tím se prakticky uzavřela druhá fáze vývoje podnikových informačních systémů, ze které vycházejí současná moderní ERP řešení. (P. Sodomka, H. Klčová, 2010, s. 189)

#### 3.1.5 Vývoj v počátku 21. století

Přelom nového tisíciletí by bylo možné z hlediska vývoje nabídky ERP systémů charakterizovat třemi rychle po sobě následujícími fázemi

První z nich, dodnes dominantní, reprezentuje tradiční způsob implementace ERP systémů, který spočívá v budování, resp. upravování podnikových aplikací podle individuálních potřeb zákazníků. Tento způsob byl rychle doplněn nabídkou tzv. přednastavených ERP řešení. Ta představuje snahu uspořit vysoké náklady na úpravu softwaru, při nichž je nutné využít služeb programátorů (customizaci). (P. Sodomka, H. Klčová, 2010, s. 189-190)

Poslední fázi vývoje představuje pronájem ERP systémů po Internetu (ASP – Application Service Providing). (P. Sodomka, H. Klčová, 2010, s. 190)

#### 3.1.6 Fungování trhu s ERP

Pro trhy s informačními technologiemi a softwarovými aplikacemi je typický tah nabídkou (supply driven). Z tohoto také vyplývá, že vlastnosti a funkce nabízených ERP řešení a podpůrných služeb nemusí vhodně korespondovat s praktickými požadavky. (P. Sodomka, H. Klčová, 2010, s. 193)

Trh s ERP systémy a jejich komplementárními produkty je ve své složitosti ovlivněn asymetrií informací a znalostí z obou stran transakce, a to po celou dobu životního cyklu jak trhu samotného, tak jednotlivých realizovaných ERP projektů. (P. Sodomka, H. Klčová, 2010, s. 194)

Trh s ERP náleží mezi oblasti, u nich byla asymetrie informací přenechána tržnímu procesu, resp. konkurenčnímu prostředí. (P. Sodomka, H. Klčová, 2010, s. 194)

Podstatou úspěchu na světovém ERP trhu je zabezpečit dlouhodobou globální podporu zákoníkům a neustále rozvíjet produkty a doprovodné služby. (P. Sodomka, H. Klčová, 2010, s. 196)

#### 3.2 Trh s ERP

#### 3.2.1 Světový a český trh s ERP

Vývoj na světovém trhu s ERP systémy nejvíce ovlivňuje společnost Microsoft, Oracle, SAP a finanční instituce stojící za akvizicemi nejrůznějších dodavatelských firem pod značkou Infor. Akvizice jsou prostředkem pro uskutečňování prvního z hlavních trendů světového ERP trhu, a tím je jeho konsolidace. Druhým trendem je bezesporu vertikalizace, resp. vytváření a nabídka oborových a procesních řešení. Třetí trend bychom mohli nazvat jako inovace. Cílem produktových inovací je především flexibilita a otevřenost systémů (SOA), jejich schopnost využít moderní metody řízení a podpora manažerského rozhodování. Poslední trend je orientován na podporu mezinárodního působení firem, a to nejen velkých, ale i malých a středních. Globalizace ERP produkce je stále častěji požadována i v českých firmách, které zakládají pobočky v dalších zemích. Spočívá především v zajištění legislativní a servisní podpory v daných lokalitách, větší společnosti pak vyžadují některé specifické funkčnosti (např. finanční konsolidace), které

jim umožní řídit nejenom pobočky, ale korporace jako celek. (P. Sodomka, H. Klčová, 2010, str. 199-200)

Průzkum českého trhu se systémy ERP se provádí od roku 2000. I když potenciál českého ERP trhu nelze přesně určit, odhadujeme, že standardním ERP řešením disponuje pouze cca 10% českých organizací. Tento náš závěr potvrzuje i šetření Českého statistického úřadu z roku 2009. (P. Sodomka, H. Klčová, 2010, str. 216)

Proč je zastoupení ERP systémů v českých podnicích tak nízké a v čem jsou hlavní problémy? Jistě lze souhlasit se závěrem IDC (91), že řada dodavatelů preferuje obsluhu stávajících zákazníků, byť to není z důvodu přesycenosti trhu, ale spíše proto, že je to pro ně jednodušší (partneři Microsoft Dynamics, SAP a mnoho dalších). Také někteří čeští dodavatelé pronikají do vyšších segmentů trhu (ABRA Software nebo J.K.R.) úspěšně převádějí (nebo již v minulosti převedli) rozsáhlou bázi stávajících zákazníků, u nichž měli nasazen vlastní dnes již zastaralý ekonomický systém, na moderní ERP řešení. To se samozřejmě promítá do vývoje ERP trhu. Ovšem i tyto příležitosti se časem vyčerpají a dodavatelé budou muset přehodnotit své priority. (P. Sodomka, H. Klčová, 2010, str. 217)

#### 3.2.2 Problémy trhu ERP

Rozvoji ERP trhu nejvíce brání absence odpovídajících informací a znalostí a schopnost je využít:

- 1. Při realizaci obchodního případu na straně dodavatele,
- 2. Při realizaci implementačního projektu s perspektivou dalších investic do IS/ jejich vyhodnocování na straně zákazníka. (P. Sodomka, H. Klčová, 2010, str. 219)

#### 3.2.3 Oborová řešení v ERP systémech

Typická oborová (odvětvová nebo také vertikální) řešení bývají připravována výrobci a jejich vývojovými partnery podle požadavků průmyslových odvětví. Zahrnují předefinované operace a funkčnosti systému odpovídající danému oboru činností, které pak bývají dále upravovány dle požadavků zákazníka. Takováto oborová řešení zahrnují rozsáhlé know-how z realizovaných projektů v konkrétní vertikále jsou pro uživatelskou organizaci velmi výhodná. Přinášejí totiž:

- 1. Standardní postupy
- 2. Nejlepší praktiky pro realizaci specifických agend podniku
- 3. Snadnější a levnější úpravy (P. Sodomka, H. Klčová, 2010, str. 222)

#### 3.2.4 Česká ERP řešení pro průmyslové podniky

Světovým výrobcům v této oblasti vyrostla zdatná tuzemská konkurence. Jde především o informační systémy Helios Green, Helios Orange, Karat a QI. (P. Sodomka, H. Klčová, 2010, str. 226)

K dalším významným českým softwarovým firmám, které se zaměřují na průmyslové podniky, patří dodavatelé informačních systémů ABRA, K2 a Byznys. Tato řešení mají na českém trhu silnou, do značné míry vzájemně srovnatelnou pozici a konkurují především nízkou cenou. ABRA poskytuje možnost jednoduchých zakázkových úprav pomocí tzv. skriptování. Byznys zase vysoký uživatelský komfort, jednoduchost a přehlednost ovládání, s detailním propracováním jednotlivých funkčních oblastí. (P. Sodomka, H. Klčová, 2010, str. 227)

#### 3.2.5 Podpora operačních systémů a databázových platforem

Nasazení ERP systémů se neobejde bez databázových platforem, operačních systémů, síťové infrastruktury, hardwaru – tedy komplementárních produktů. Mezi operačními systémy má dominantní podporu Microsoft Windows. Microsoft Windows Server jsou charakteristické zejména tím, že je nejvíce ERP systémů na trhu využívá jako výhradní platformu síťového operačního systému. K hlavním vlastnostem vyspělých databázových platforem patří zejména podpora většiny hardwarových a softwarových komponent, možnost víceuživatelského zpracování dat (a to až do počtu tisíců současně připojených uživatelů) či důsledné aplikování architektury klient/server a mnoho dalších moderních databázových technologií, včetně objektového modelu, podpory nestrukturovaných dat apod.

19

K nejčastěji využívaným platformám patří dlouhodobě Microsoft SQL Server a Oracle Database. (P. Sodomka, H. Klčová, 2010, str. 227-228)

#### 3.2.5.1 Webové služby

Webové služby (web services) umožňují integrovat libovolné aplikace provozované na různých platformách a ovládat je prostřednictvím webového rozhraní. Webové služby využívají ke komunikaci mezi aplikací a klientem otevřeného standardu XML (eXtensible Markup Language). (P. Sodomka, H. Klčová, 2010, str. 231)

#### 3.2.5.2 Servisně orientovaná architektura

Servisně orientovaná architektura (SOA – Service Oriented Archiecture) je dalším významným technologickým trendem, který však v sobě spojuje i obchodní a metodické aspekty. Každá komponenta ERP systému podporujícího SOA představuje malou část procesu a funkčnosti, z nichž se skládají tradiční moduly. SOA v ERP systémech se však zatím oproti původním předpokladům prosazuje pomalu. Problém přístupu dodavatelů ERP systémů i dalších softwarových tvůrců k budovní komponentových řešení spatřujeme především v přílišném soustředění se na jejich technickou realizaci. Vytváření nových komponent ERP systému, které by bylo možné opakovaně využívat jako službu, se totiž neobejde bez změn ve všech oblastech tvorby informačních systémů, ať už hovoříme o fázi mapování podnikových procesů, analýzy, samotného programování nebo testování aplikace. Prosazení SOA úzce souvisí také s tím, jak rychle české podniky začnou vytvářet konkurenční výhody ve svém podnikání prostřednictvím IS/ICT. (P. Sodomka, H. Klčová, 2010, str. 231-232)

#### 3.2.6 Fenomén českých ERP

Tuzemští dodavatelé detailně znají specifika českého trhu a požadavku zákazníků. Jsou schopni rychle reagovat na změny v české legislativě, díky vazbám na státní a odborné organizace zpravidla i s předstihem. Při výběru systému stále hraje klíčovou roli cena a s tou mohou pružněji manipulovat tuzemští producenti. Naopak dodavatelé některých světově proslulých řešení často musí respektovat pevně stanovenou cenu

20

za licenci nebo příslušný modul pro daný evropský region, což snižuje jejich konkurenceschopnost zejména na trhu malých a středních firem.

#### 3.3 Shrnutí ERP systémů

Stručné shrnutí informací o ERP systémech:

Informační systém kategorie ERP je účinný nástroj, který je schopen pokrýt plánování a řízení hlavních interních podnikových procesů (zdrojů a jejich transformace na výstupy), a to na všech úrovních řízení, od operativní až po strategickou [SODO6]. Představují většinou jádro aplikační části informačních systémů a pokrývají mnoho jejich funkcí a klíčových procesů, Klíčovými interními procesy je míněna výroba, (vnitřní) logistika, personalistika a ekonomie. (Milena Tvrdíková, 2008, str. 87)

Data jsou do ERP aplikace vkládána pouze jednou a každý jejich uživatel má přístup pouze k datům, se kterými potřebuje a smí pracovat. (Milena Tvrdíková, 2008, str. 87)

ERP systémy tedy umožňují sdílení dat a postupů a jejich standardizace v celém podniku, tvorbu a zpřístupnění dat v reálném čase, stejně jako zpracovávání historických dat. (Milena Tvrdíková, 2008, str. 88)

#### Typy ERP systémů:

Komplexní ERP systémy nabízejí základní aplikační moduly schopné řídit ekonomiku, výrobu, logistiku a personalistiku. K nim však nabízejí podle specifických potřeb zákazníka další moduly, které funkcionalitu celého řešení značně rozšíří a vytvářejí unikátní systém, pokrývající specifika výrobních či obchodních aktivit daného podniku nebo instituce. Tyto systémy jsou v současnosti velmi vyhledávané.

Problémově orientované ERP systémy se liší od komplexních ERP systémů detailní funkcionalitou a schopností dodavatele zajistit kvalitní implementační tým v daném oboru. Tyto systémy jsou většinou nabízeny dodavateli, kteří se dlouhodobě věnují dodávkám informačních systémů v úzkém oboru (např. zdravotnictví, zemědělství, automobilové průmysl).

ERP systémy pro střední a malé podniky a organizace nabízejí za přijatelnou cenu standardní ERP řešení s omezeným počtem aplikačních modulů a jejich funkcionalitou. Jejich funkce a počet nabízených modulů však stále roste. (Milena Tvrdíková, 2008, str. 91-92)

#### ERP systémy druhé generace:

V současné době se ERP systémy rozšiřují o moduly zajišťující řízení vztahů se zákazníky, analytické a zobrazovací moduly Business Ingelligence a moduly pro podporu elektronického obchodování. Zkvalitňujíc se také služby spojené s dodávkou ERP systémů a kvalita jejich údržby. (Milena Tvrdíková, 2008, str. 92)

#### Rysy moderního ERP systému:

Jedním ze základních rysů moderního ERP systému je vazba na správu dokumentů, nebo alespoň řešení pomocí odkazů přímo na uložené soubory. Pokud má uživatel možnost vidět ke každému záznamu okamžitě nejen seznam odpovídajících dokumentů, ale také možnost zobrazit si jejich obsah, výrazně se zvýší nejen jeho pohodlí, ale hlavně produktivita jeho práce.

Dalšími částmi těchto systémů jsou pak integrované nadstavby pro reporting a analýzu dat, které nabízejí rozsáhlé možnosti vytváření a správy sestav. Uživatel má přístup k sestavám přes webové rozhraní, přístup je řízen přístupovými právy definovanými administrátorem. Moderní ERP jsou založeny mimo datového modelu také na procesním modelu včetně nástrojů pro modelování podnikových procesů.

Dalším významným rysem těchto systémů je jejich otevřenost vůči ostatním aplikacím i externím zdrojům dat. (Milena Tvrdíková, 2008, str. 93)

## 3.4 ABRA Software, a.s.

ABRA Software, a.s. je firma působící na českém trhu od roku 1991, kdy byla založena dvěma přáteli. Vyvíjí špičkové moderní informační ERP systémy pro firmy všech oborů a velikostí. Kromě České republiky, má samostatné zastoupení též na Slovensku a ve Švýcarsku. Jedná se o dynamickou společnost se 150 profesionály a obratem, který se blíží k 200 miliónům. Firma svou filozofii postavila na poctivých baťovských základech. Mezi základní produkty, které firma nabízí patří ABRA Gen, ABRA FlexiBee, ABRA BI a další, včetně služeb jako jsou například odborné semináře, uživatelská školení a webináře, konzultace a servis, Helpdesk atd.

#### 3.4.1 ERP ABRA Gen

Mezi top 5 českých ERP Systémů patří ABRA Gen. Jedná se plnohodnotný modulární ERP systém, který podporuje kompletní firemní procesy.

Systém vyvíjí firma ABRA Software a.s. a své služby poskytuje primárně v České republice a na Slovensku, dále probíhá expanze na cizí trhy přes švýcarskou pobočku společnosti.

Síla systému tkví ve spojení všech firemních procesů do jednoho rozsáhlého propojeného celku. Propojuje jak skladové hospodářství, kompletaci, výrobu či gastrovýrobu, přes maloobchodní prodej, restaurační prodej po CRM.

Hlavní devizou systému přináší jeho modifikovatelnost přesně podle potřeb konkrétní dané firmy. V celém systému uživatel může přidávat jím definovatelné položky a tyto jednoduchým způsobem začít používat (včetně vyhledávání a třídění). Krom jednoduchých položek je umožněno uživateli vytváření vlastních číselníků. To znamená, že se jedná o uživatelskou tabulku, jejíž hodnoty lze následně vynést do kterékoli agendy a vytvořit tak jednotnou strukturu potřebných parametrů.

Systém dále disponuje uživatelsky definovatelnými sloupci, do kterých je možné zobrazit libovolný objekt dané agendy, včetně hodnot zjištěných na základě SQL dotazu.

Pro každou agendu dále můžeme definovat uživatelské panely, které nám zpřístupní důležité informace jen po označení konkrétních záznamů (např. celkovou částka v lokální měně na označených fakturách). Panely mohou být zobrazovány, jak nad seznamem, tak na samotném detailu.

Nejsilnějším nástrojem pro přizpůsobení funkcionalit pro daný podnik však nabízí skripting. Jedná se o přímé napojení na různé události systému: ukládání dokladu, jeho validace, změna hodnot a mnohé další. ABRA je vytvořena v jazyce Delphi, který je použit i v prostředí skriptingu. Možnosti skriptingu jsou velmi široké, od nejzákladnějších předvyplnění, přes importy z dohodnutého formátu, po napojení na jiné systémy a komunikaci s nimi.

Velký rozsah systému a jeho modifikovatelnost zajistí pokrytí všemožných zákaznických potřeb. Vždy bude záviset jen na konkrétním zákazníkovi, do jaké míry bude chtít systém automatizovat a kolik prostředků bude do této automatizace ochoten investovat.

Pro manažerská rozhodnutí disponuje systém BI rozhraním, které je schopno na základě živých firemních dat prezentovat aktuální stav společnosti včetně historických změn a prezentace trendu vývoje. Reporty i grafy je možno vytvořit na základě přesného zadání managementu přímo pro jejich potřeby.

#### 3.4.2 Možnosti systému ABRA Gen jeho rozšiřitelnost

#### Moduly:

(zdroj: https://help.abra.eu/cs/18.01/G3/Content/Part23\_Moduly/uvod\_moduly.htm)

- Administrace
- Adresář
- Banka
- Call Centrum
- CRM
- Daňová evidence
- Definovatelné číselníky
- Docházka
- Dokumenty a přílohy
- E-maily a interní vzkazy
- **EET**
- Evidence pošty
- Gastro výroba
- Internet věcí
- Kapacitní plánování
- Kniha jízd
- Kompletace
- Majetek
- Maloobchodní prodej
- Mzdy a personalistika
- Nákup
- Nástroje přizpůsobení
- Pokladna
- Ochrana dat
- Prodej
- Projektová dokumentace
- Projektové řízení
- Reporty
- Restaurační prodej
- Servis
- $\bullet$  SCM
- Skladové hospodářství
- Splátkový prodej
- Účetnictví
- Výroba
- Webové služby
- Workflow schvalování dokladů

Jak je vidět, ERP systému ABRA Gen obsahuje značné množství modulů. Tyto moduly umožňují kompletní fungování podniků, ať už obchodních, či výrobních. Umožňuje jak sledování výrobních časů, pracovních lístků, tak řízení pomocí PLM Terminálů. Distribuční řetězec může být řízen pomocí modulu SCM, což zajistí adekvátní zásoby na skladě.

Dále ABRA Gen disponuje celou řadou doplňků pro rozšíření již tak rozsáhlé funkčnosti, jako např. EDI (propojení zákazníků ABRA Gen s jejich odběrateli např. Tesco, Makro atp.).

Možnosti, jakými způsoby mohou komunikovat externí programy s ERP systémem ABRA Gen, reprezentuje především rozhraní API.

Toto rozhraní poskytuje možnost externím vývojářům přistupovat ke všem objektům systému ABRA Gen a zakládat tak libovolné doklady, přistupovat k adresáři firem či libovolným dalším údajům (v závislosti na právech pro daného API uživatele).

ABRA API komunikuje na základě JSON konstrukcí a k rozlišení toho, co s daným objektem provádět používá rozlišení na základě různých http metod (GET, PUT, DELETE atd.) API umožňuje použití bezpečnostních certifikátů za účelem zabezpečeného spojení.

Předchůdcem API jsou webové služby, které jsou v systému ABRA stále dostupně. Fungují na bázi SOAP služeb a po nakonfigurování daných služeb a vytvoření jejich funkcionality ve skriptingu, mohou být pro specifické požadavky jednodušší na použití než konstrukce prostřednictvím API. Nejsou však univerzální a zákazník si musí objednat přesně specifikovanou funkčnost, kterou konzultanti vytvoří přesně na míru jejich potřebám.

# 4 Vlastní práce

Firma objednatele se zabývá primárně prodejem bioproduktů. Patří mezi menší firmy, tudíž jí provoz vlastních skladů finančně zatěžoval. Rozhodla se proto jít cestou využití outsourcingu skladů. Tímto krokem ušetří jak náklady na prostor, tak na zaměstnance.

### 4.1 Současný stav

Objednatel nedávno začal využívat služeb externího skladu, přičemž evidence je vedena na dvou místech současně, což vyžaduje vysokou administrativní zátěž. Nejprve musí obsluha vytvořit objednávky vydané v systému ABRA Gen, na základě kterých bude objednáváno zboží od daných dodavatelů. Dále musí proběhnout vytvoření tzv. Avíz pomocí webového rozhraní v systému externího skladu, pomocí kterých bude přijímáno zboží na externí sklad. Je nutno zajistit konzistenci dat, jak na straně ABRY, tak ve skladovém systému. Proces ručního vytváření Avíz ve skladovém systému vyžaduje vysokou pozornost, aby se předcházelo nepřijatelné chybovosti. V dalším kroku přichází objednané zboží na externí sklad a vyvstává e-mailová komunikace mezi externím skladem a objednatelem, na základě které se Objednatel dozví o příjmu nového zboží. Po obdržení této informace musí zamířit do webového rozhraní externího skladu a na základě vytvořených příjmů na sklad vytvořit příjmové doklady v ABŘE. Tímto opět vzniká zvýšené riziko výskytu chyb u vytváření Příjemek. Celý tento proces pro Příjem zboží čítající cca 200 položek tak v současném stavu zabere 1,5h práce. Zatím se však jednalo pouze o samotný příjem zboží na sklad. Jelikož zboží je potřeba také prodat, musí se v systému ABRA vytvořit Objednávka přijatá od zákazníka, na základě které se musí manuálně vytvořit objednávka ve webovém rozhraní externího skladu. Tato činnost je silně závislá na velikosti objednávky, ale obvykle zabere 1h práce na průměrnou objednávku. Tímto krokem spadá práce na personál externího skladu, kde zboží zabalí a odešlou zákazníkovi předdefinovaným způsobem.

Po odeslání zboží se mění stav objednávky v externím skladovém systému, avšak bez napojení je nutno zaslat mail Objednateli za účelem informování o změnu stavu objednávky (jak samotné expedování, tak následné doručení zákazníkovi).

Jak bylo výše popsáno, celý proces je zatížen vysokou chybovostí a velkou náročností, jelikož dochází ke zbytečné redundanci práce a manuálnímu přepisování stejných údajů.

Z tohoto důvodu Objednatel přišel s požadavkem na nalezení účinnějšího řešení práce s externím skladem.

## 4.2 Sběr požadavků od Objednatele

Objednatel využívá služeb externího skladu.

S předpokládaným nárůstem počtu prodávaného zboží, u kterého je navíc třeba sledovat šarže, poptává Objednatel automatické napojení na externí sklad prostřednictvím Mailstage API, jehož popis je k dispozici na http://s14.mailstep.cz/api/mailstage-test/doc/ (popis API pro testovací rozhraní).

V ABRA Gen probíhá kompletní skladová evidence, od vytvoření Objednávky vydané na základě které, bude přijímáno zboží od dodavatelů, přes vytvoření Příjemky (přijmutí zboží do systému), vytváření Objednávky přijaté a následná tvorba dodacích listů pro dodání zboží jednotlivým zákazníkům včetně Fakturace.

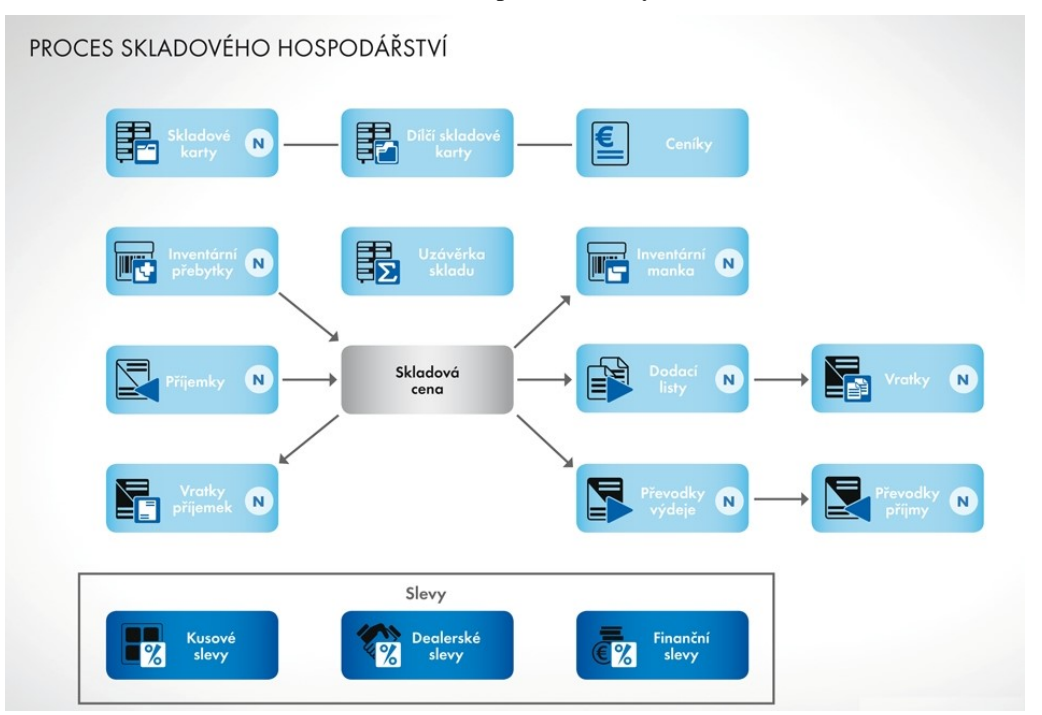

Obrázek 1 - Proces skladového hospodářství v systému ABRA Gen

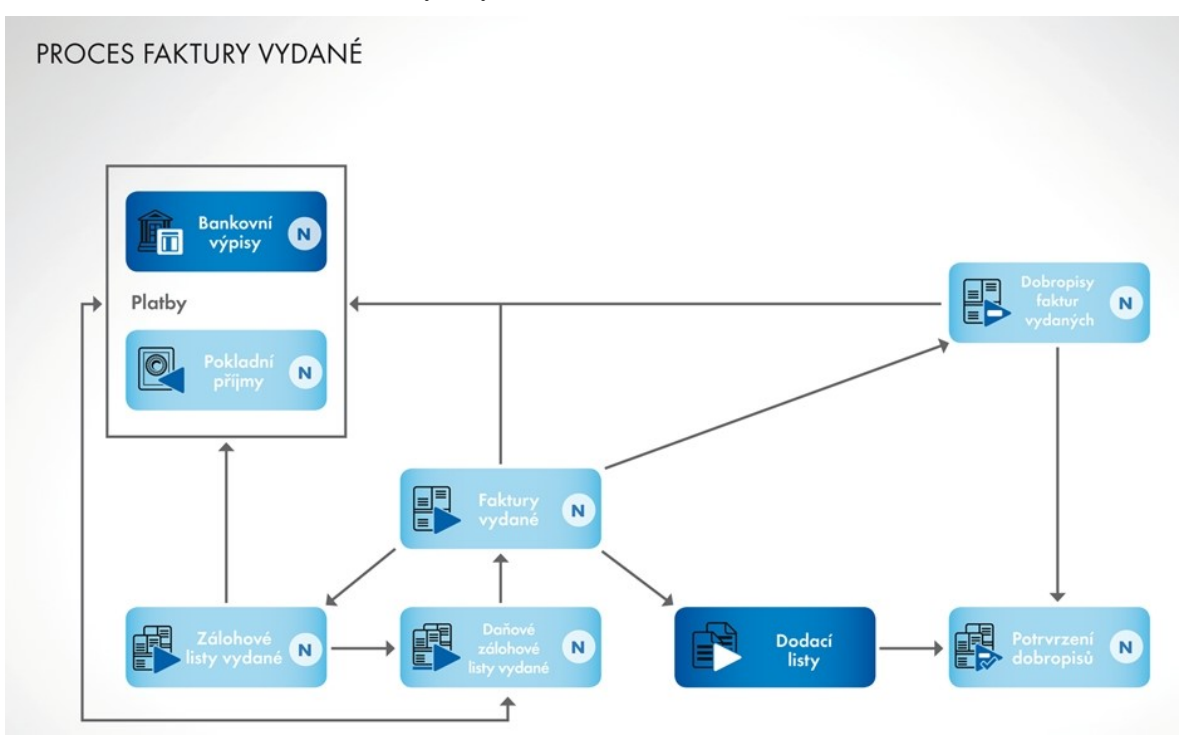

Obrázek 2 - Proces Faktur vydaných

Objednatel potřebuje zajistit kompletní oběh skladových dokladů:

Vytváření Skladových karet v externím skladu pomocí odeslání označených skladových karet ze systému ABRA Gen do externího skladového systému.

Vytvoření objednávky vydané v systému ABRA Gen, její export do externího skladu, kde na jejím základě bude napřijímáno zboží od dodavatelů.

Přijmutí zboží do ABRA Gen – pomocí dotazu na API externího skladu.

Vytvoření Objednávky přijaté v ABRA Gen a z ní následná tvorba Dodacích listů a jejich export do externího systému za účelem distribuce jednotlivým zákazníkům.

Kontrola stavů dodacích listů (Vytvořen, Exportován, Expedován...)

## 4.3 Analýza

#### 4.3.1 Vytvoření nových skladových karet

Skladové karty se budou primárně vytvářet v ABRA Gen. Pro založení nebo aktualizaci skladové karty v Mailstage označí uživatel skladové karty a stiskne tlačítko Odeslat do Mailstage. Tlačítko pomocí metody product/set založí nebo aktualizuje všechny

označené položky a při úspěšném založení (aktualizaci) vyplní datum a čas poslední úspěšné aktualizace v Mailstage.

Speciální pozornost je třeba věnovat práci s jednotkami.

Zatímco ABRA Gen umožňuje u jednoho produktu evidenci více jednotek (u objednatele obvykle ks a karton), Mailstage pracuje u zboží vždy pouze s kusy. Je však požadováno, aby objednatel mohl zasílat pokyn pro vyskladnění, jak jednotlivých kusů, tak celých kartonů.

V případě více jednotek na produktu v ABRA Gen, bude tedy v rámci MailStage založeno více karet zboží. Na jednotku v ABRA Gen bude doplněna definovatelná položka Kód, která bude obsahovat kód zboží v Mailstage. Pro hlavní jednotku bude kód odpovídat kódu skladové karty.

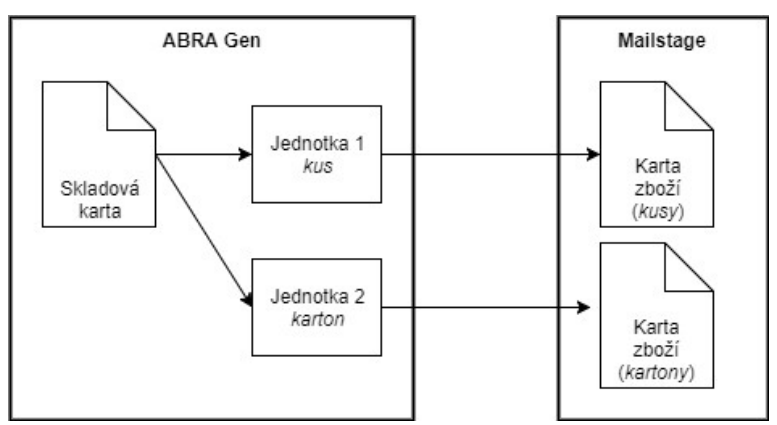

Obrázek 3 - Transformace jednotek

#### 4.3.1.1 Seznam zakázkových úprav

- Definovatelné položky Kód (typ Text) a Poslední aktualizace (typ Datum včetně času) na jednotce
- Skript pro změnu kódu na hlavní jednotce při změně kódu skladové karty.
- Skript pro komunikaci s MailStage API pomocí metody product/set (založení zboží v katalogu).
- o Parametry metody
	- prod id  $[str, 20]$  kód jednotky (obsah nově založené položky na iednotce)
	- name [str, 20] název skladové karty
	- descr [str, 200] popis skladové katy
	- $\blacksquare$  barcode [str, 20] EAN z jednotky
	- $\bullet$  weight [int] hmotnost v gramech z jednotky
	- virt [int] Příznak virtuální skladové karty. Virtuální karta je karta, která není reprezentována skutečným zbožím. Výchozí hodnota je 0. V ABŘE zatím nebude podporována.
	- image [base64] Obrázek zboží ve formátu JPEG zakódovaný do BASE64, max. velikost je zatím omezena na 100 kB.
	- lots [int] pokud je skladová karta třídy se šaržemi, pak 1. Pokud ne, pak 0.

#### 4.3.2 Objednávání zboží u dodavatele a Avízo pro externí sklad

Uživatel založí v ABRA Gen objednávku vydanou na dodavatele. Do webového rozhraní MailStage zakládá uživatel Avízo.

Pro usnadnění práce může použít import CSV, které obsahuje kód karty zboží a její počet.

Do ABRA Gen bude připravena možnost exportu objednávky vydané ve formátu CSV odpovídajícím importním požadavkům.

V rámci zadávání Avíza uvede uživatel i číslo objednávky v ABRA Gen pro možnost následného párování objednávky vydané s příjemkou. Identifikace bude provedena prostřednictvím interního ID ABRY – jde o 10místný alfanumerický kód, u kterého je zajištěna unikátnost.

#### 4.3.2.1 Seznam zakázkových úprav

- Definovatelný export objednávky vydané do CSV ve formátu
- o kód; počet

(přičemž kódem je myšlen kód jednotky, který odpovídá kódu karty zboží v Mailstage)

Poznámka:

• MailStage má do budoucna v plánu rozšířit API o možnost založení Avíza. Tato možnost není v současné verzi součástí návrhu řešení.

#### 4.3.3 Příjem zboží na sklad a tvorba Příjemky

Pracovníci externího skladu přijmou zboží na základě zadaného Avíza.

Pokud přijde zboží, které není na avízu, pak probíhá telefonická komunikace mezi skladem a objednatelem – je třeba rozhodnout, jak se se zbožím "navíc" má naložit (naskladnit, vrátit). Pokud se rozhodne o naskladnění zboží, pak příjemka tohoto zboží nemá vazbu na avízo.

Na úrovni ABRA Gen bude existovat naplánovaná úloha, která v pravidelných intervalech (1 hodina) bude ověřovat, zda v MailStep nebyla vytvořena příjemka produktu. Pokud ano, pak založí příjemku s vazbou na objednávku vydanou (jde-li o objednaný produkt) nebo samostatnou příjemku bez vazby na objednávku vydanou (jde-li o produkt, který na objednávce nebyl). Pro zjišťování nových příjmových skladových pohybů se bude používat metoda stockChange/get.

#### 4.3.3.1 Seznam zakázkových úprav

- Definovatelné položky na skladových dokladech
	- o ms\_id interní identifikátor Mail Step
	- o datum a čas uložení dokladu v Mail Step
- o datum manipulace (datum návozu)
- Naplánovaná úloha pro zjišťování příjmových skladových pohybů využití metody stockChange/get.
	- o Parametry metody
		- ms  $id$  [int] interní identifikátor Mail Step. Na úrovni ABRY není.
		- date [datetime] časová značka. Pokud je uvedená, pak metoda vrací všechny pohyby od zadaného času. Budeme vždy vyplňovat časem posledního úspěšného zpracování dotazu.
		- type [int] 1=jenom příjemky, 2=jenom výdejky, 3=jenom převodky, 0 nebo neuvedeno=všechny typy. Bude použita 1 – příjemky.
		- ctype [str] Custom type, zákaznický typ dokladu. Pokud je uveden, vrací se pouze doklady daného typu. Nebude používán
	- o Výstupní data metody
		- ddr id [int] Číslo adresy z adresáře klienta (dodavatel, odběratel). Nebude nijak využíváno.
		- prod\_id [str] Kód produktu. Odpovídá kódu v definovatelné položce na jednotce v ABRA Gen.
		- qnty [int] Počet kusů.
		- ms\_id [int] Interní číslo dokladu v MailStepu. Podle tohoto identifikátoru budou seskupeny obdržené řádky a založena příjemku.
		- date [datetime] Datum uložení dokladu s naskladněním nebo vyskladněním.
		- store id [str] Kód (zkratka) skladu na který se přijímá nebo ze kterého se vydává (pro klienta nastavuje MailStep). Nebude se využívat.
		- type  $\lceil \text{int} \rceil$  Typ pohybu, 1=příjemky, 2=výdejky, 3=převodky. Nebude se využívat, bude vždy 1.
- ctype [str] Custom type, zákaznický typ dokladu (pokud je uveden, pro klienta nastavuje MailStep).
- cancel [int] Příznak storna dokladu, 0=platný doklad, 1=stornovaný doklad. Budou brány v úvahu pouze doklady, kde tento parametr =  $0$
- man date [datetime] Datum manipulace (datum návozu). Bude se ukládat do příjemky v ABRA Gen.
- lot [str] Pokud má produkt šarže, je zde uveden název šarže
- o V ABŘE bude možné nastavit následující parametry pro vytvoření příjemky:
	- Řada příjemky
	- Sklad
	- Středisko

#### 4.3.4 Vyřízení Objednávky přijaté a vyskladnění z externího skaldu

Uživatel založí v ABRA Gen objednávku přijatou. Na základě objednávky vytvoří dodací list. Pokud jsou na dodacím listu produkty se šaržemi, vyplní uživatel i šarže, které chce vyskladnit (Upozornění: ABRA standardně nepředvyplňuje šarže dle určitých pravidel, např. LIFO/FIFO. Je třeba je vyplnit manuálně případně řešit předvyplnění zakázkovou úpravou, která není součástí tohoto návrhu řešení).

Uživatel označí dodací listy, které chce vyskladnit a stiskne tlačítko Expedovat. Tlačítko odešle pokyn k vyskladnění do Mailstage (metoda order/set). Uživatel bude mít dále k dispozici tlačítko Zrušit expedici, kterým může zrušit vydaný pokyn, pokud se ještě nezačalo s jeho zpracováním (metoda order/cancel).

Dále bude existovat naplánovaná úloha, která bude v pravidelných intervalech (30 minut) zjišťovat aktualizaci stavu dodacích listů, které byly odeslány do Mailstage.

V případě, že v externím skladu není k dispozici zboží (příp. šarže), kterou je třeba dle pokynu vyskladnit, je objednávka ve stavu Čeká na zboží a probíhá komunikace mimo systém mezi skladem a objednatelem. Po dohodě upraví uživatel objednávku v ABRA Gen a odešle do Mailstage (tlačítko Expedovat). Toto lze udělat v případě, pokud se ještě nezačalo s vyskladněním objednávky (tj. šlo o nesoulad mezi evidencí v ABRA Gen a Mailstage). Pokud byla zjištěna nesrovnalost až při vyskladnění (fyzicky je jiný stav na skladě než v Mailstage), pak musí změna množství proběhnout v obou systémech (předpokládá se, že tento stav nebude častý).

#### Seznam zakázkových úprav:

Všechny zakázkové úpravy týkající se odesílání pokynu pro expedici budou připraveny, jak nad agendou Dodací listy, tak nad agendou Převodky výdej (pomocí převodek se převádí na komisní sklady objednatele).

Definovatelný číselník Stavy expedice pro evidenci stavů, které vrací systém Mailstage. Stavy jsou v dokumentaci na http://s14.mailstep.cz/api/mailstage-test/doc/status-get.html

- Definovatelné položky na skladových dokladech
	- o Stav expedice odkaz do definovatelného číselníku
	- o Datum poslední aktualizace stavu získá se z výstupních dat metody statu/ get
	- o Datum a čas odeslání do Mailstage
	- o Datum a čas zabalení (ukončení vyskladnění)
	- o Datum a čas odeslání (předání kurýrovi)
	- o Číslo zásilky kurýra (lze použít pro sledování zásilky)
	- o Doručeno (ano/ne) nastavuje se na ano, pokud se přes API zjistí, že byla zásilka doručena.
	- o Přibalit skladový doklad (ano/ne) určuje, zda bude součástí odeslaného PDF kromě faktury také skladový doklad (dodací list nebo příjemka)
- Namapování způsobů dopravy na číselník způsobu dopravy v Mailstage.
- Skript pro komunikaci s Mailstage API pomocí metody order/set odeslání dodacího listu. Parametry jsou detailně popsány na

http://s14.mailstep.cz/api/mailstage-test/doc/order-set.html a vzhledem k množství pouze krátký komentář k vybrané:

- o doc\_file [base64, pdf] PDF soubor. Obsahuje dle nastavení na skladovém dokladu buď pouze fakturu nebo fakturu včetně skladového dokladu (dodacího listu nebo příjemky).
- Skript pro komunikaci s Mailstage API pomocí metody order/cancel zrušení pokynu k vyskladnění
- Naplánovaná úloha pro zjišťování stavu objednávky pomocí metod status/get a Orderstatus/get
	- o Naplánovaná úloha nejprve zjistí změny stavů zpracování skladových dokladů pomocí metody status/get. Tato metoda se volá bez parametrů a vrací seznam změn stavů od posledního volání. Na základě vrácené odpovědi se na skladových dokladech nastaví odpovídají stav dle číselníku Stavy expedice.
	- o Následně pro jednotlivé objednávky se změněným stavem naplánovaná úloha zavolá metodu orderStatus/get, kterou získá následující údaje (z výstupních hodnot metody vybírám pouze ty, které jsou zajímavé).
		- pack date [datetime] Datum zabalení (ukončení vyskladnění)
		- send date [datetime] Datum odeslání (předání kurýrovi)
		- $\blacksquare$  package id [str, 35] Kód zásilky kurýra
		- delivered [int] Doručeno, nabývá hodnot 0 nebo 1. 1=doručeno

# 4.4 Návrh řešení

Byly prostudovány jednotlivé možnosti API externího skladu, za účelem zjištění možnosti naplnění všech potřebných procesů v rámci navrženého workflow.

Řešení bude realizováno na základě analýzy a postupně budou vystavěny jednotlivé části. Pomocí metody rozděl a panuj bude celý problém rozdělen do několika menších částí, které budou postupně řešeny tak, aby bylo možno vyzkoušet tyto jednotlivé části samostatně.

Následně budou tyto části integrovány do komplexního celku, až docílíme vytvoření komplexního řešení. Vzniklé řešení bude po úspěšném otestování zavedeno do ostrého provozu.

Toto řešení bude zahrnuto do instalační sady za účelem snadné přenositelnosti.

#### 4.4.1 Use Case Model

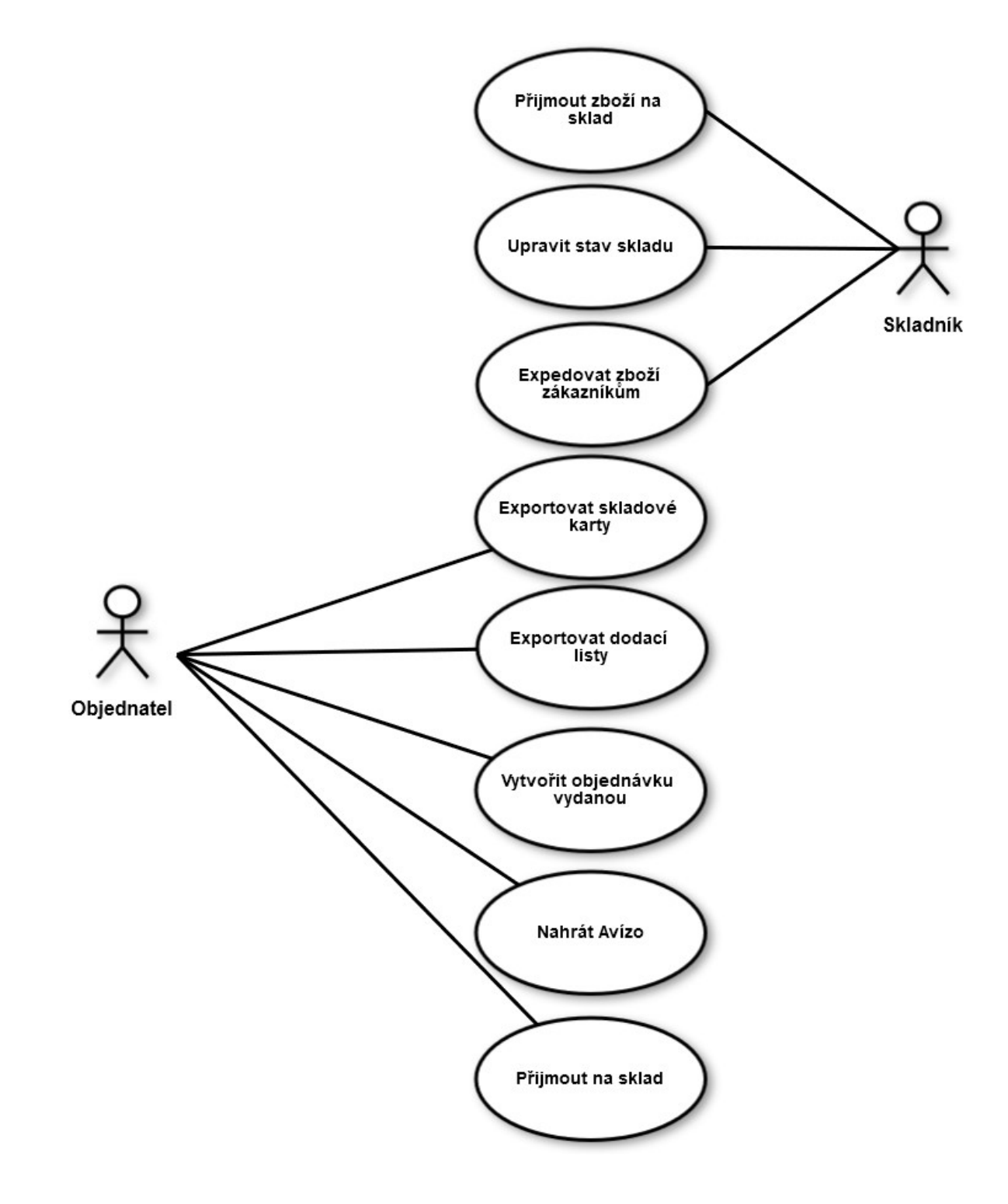

#### 4.4.2 API

Popis jednotlivých metod API skladu je dostupné na adrese: http://s14.mailstep.cz/api/mailstage-test/doc/ms-api.html

API komunikuje pomocí metody POST a zasílané dotazy je nutno zasílat v proměnné DATA.

Disponuje těmito objekty: Objekt address umožňuje nahrávání klientského adresáře. Objekt order umožňuje nahrávání objednávek. Objekt orderStatus obsahuje informace o stavu dodání zásilek. Objekt product obsahuje informace o produktech (skladových kartách). Objekt status obsahuje informace o změně stavů objednávek. Objekt stock obsahuje informace o stavu skladů. Objekt stockChange obsahuje informace o příjemkách, vratkách, výdejkách a převodkách v MailStepu. Samotné tělo dotazu může být ve formát XML, JSON či CSV.

Samotný import Avíz (Požadavků na objednávky od dodavatelů.) API zatím nepodporuje.

Za tímto účelem bude v ABRA Gen vytvořen definovatelný Export, který bude obsahovat jednotlivé řádky vytvořené objednávky vydané včetně jejich identifikace ve skladovém systému a objednávané množství.

# 4.5 Implementace

Implementační část zajišťují definovatelné položky, definovatelné číselníky, definovatelné formuláře a balíček skriptů eu.abra.peti.mailStep.

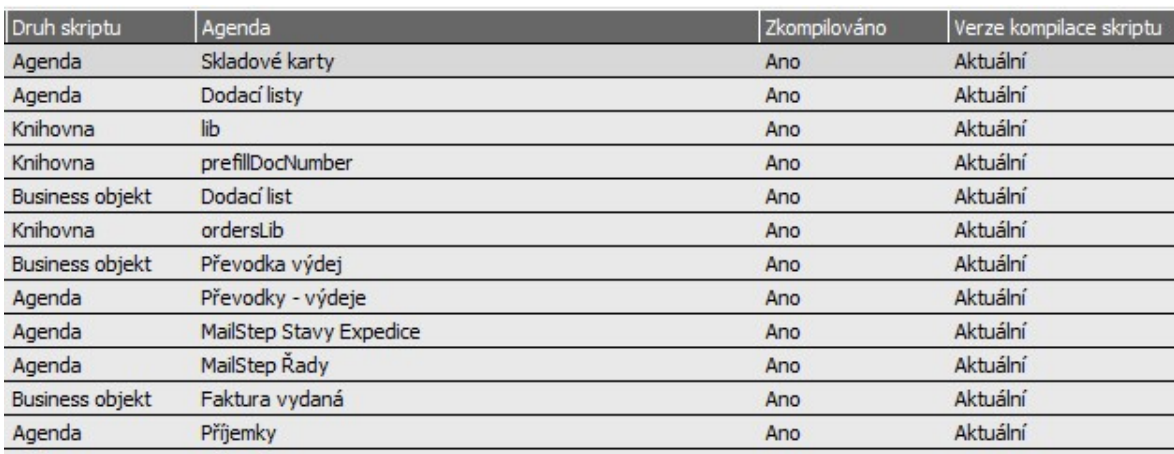

#### Jednotlivé knihovny:

#### 4.5.1 Zajištění komunikace pomocí HTTP-Request

Vytvoření funkce GetHTTP pro zajištění http spojení (WinHttp.WinHttpRequest.5.1)

Vytvoření funkce WSPost, která zajistí přenos dat na API externího skladu, na základě předaných parametrů může být použita, jak pro dotazy typu GET, tak pro dotazy typu POST.

#### 4.5.2 Export skladových karet

V agendě skladových karet bylo vytvořeno tlačítko Export MailStep.

Po jehož stisknutí budou označené skladové karty exportovány do externího skladu (neexistující skladové karty budou založeny, existující budou přepsány).

Identifikace skladových karet probíhá na základě kódu, pod kterým je karta vedena v externím systému.

V systému ABRA je tento kód evidován na jednotkách skladové karty – pro každou jednotku unikátní (v defaultu je použit kód skladové karty + - + jednotka).

Tzn. pro kartu ECO0124 bude tento kód použit pro hlavní jednotku, pro ostatní jednotky bude použit kód -jedn., čili pro balení bude vypadat ECO0124-bal. Pro komunikaci se skladem je použita komunikace na základě JSON dotazů. V případě neúspěšného nahrání karet, bude o této skutečnosti uživatel informován chybovou hláškou.

#### Procedura exportSCsMailStep

- je volána po stisknutí tlačítka pro export skladových karet
- tato funkce pro každou exportovanou kartu volá funkci exportSC

#### Funkce exportSC

- funkce zajišťuje volání funkce createJsonSCLine pro vytvoření JSON dotazu pro vložení skladové karty do externího skladu
- vytvořený JSON komunikuje pomocí funkce WSPost na server externího skladu

### Funkce createJsonSCLine

- funkce zajistí vytvoření JSON dotazu pro import skladové karty, tzn. pro všechny jednotlivé jednotky (ve skladovém systému je pro každou jednotku založena separátní skladová karta, jelikož neumí pracovat s více jednotkami)
- funkce dále přidává uložený JPEG Obrázek z ABRY, v případě, kdy existuje (zakóduje binární data obrázku do BASE64 a připojí do JSON dotazu – velikost obrázků je ve skladovém systému omezena na 100kB, proto nebudou z ABRY importovány obrázky větších velikostí)

#### 4.5.3 Export skladových dokladů

V Agendách Dodací listy a Převodky výdej bude vytvořeno nové tlačítko Expedovat, které zajistí export vybraných skladových dokladů na externí sklad.

Po stisku tlačítka bude v externím skladovém systému vytvořena nová objednávka, na základě nastavení na dodacím listu bude přidána Faktura/Dodací list ve formě PDF.

Pakliže se nepodaří provést export do skladového systému, bude uživatel upozorněn chybovou hláškou včetně konkrétní chyby, ke které došlo.

#### Procedura exportSCsMailStep

- procedura zajišťující zpracování skladových dokladů do externího skladového systému, kde z nich vzniknou Objednávky (tyto objednávky následně obsluha expeduje zákazníkům na základě zvoleného typu dopravy)
- procedura zavolá Funkci createJsonDL pro vytvoření potřebného dotazu na server skladové společnosti
- tento dotaz následně zpracuje pomocí funkce WSPost

## Funkce createJsonDL

- funkce vytváří samotnou hlavičku objednávky ve formátu JSON
- pomocí funkce createJsonRow budou přidány všechny řádky daného Dodacího listu
- tato funkce dále volá funkci printTempPdf, která zajišťuje vytvoření PDF Dodacího listu (případně i Faktura vydaná včetně Dodacího listu, na základě nastavení – pokud mají být přílohou oba soubory, budou PDF sloučeny pomocí nástroje PDFtk, jelikož skladový systém umožňuje připojení pouze 1 souboru)
- tiskové sestavy jsou generovány na základě tiskových sestav nastavených pro danou firmu, na kterou doklad vzniká – tzn. pro zahraniční firmy lze použít cizojazyčné sestavy

#### Funkce createJsonRow

- vytváří záznamy jednotlivých řádků skladového dokladu

## Funkce printTempPdf

- vytváří vytištění požadovaného dokladu do PDF, coby Temp File za účelem zaslání do externího skladu (na základě nastavení budou předány vybrané tiskové sestavy)

# 4.6 Testování

#### 4.6.1 Skladové karty

Za účelem testování bylo na serveru Objednatele vytvořeno nové spojení TEST, do kterého byla vytvořena kopie stávající produkční databáze. Do tohoto testovacího prostředí bylo následně nainstalováno vytvořené řešení a napojeno na testovací rozhraní externího skladu.

Za účelem vyzkoušení funkčnosti bylo označeno několik skladových karet a tyto karty byly importovány do testovacího rozhraní externího skladu. Postupně docházelo k prověření jednotlivých variant – zda se vytvářejí veškeré jednotky, které jsou na skladové kartě evidovány, nahrávají se všechny evidované údaje, včetně případných připojených obrázků ve formátu JPG (ABRA umožňuje ukládání obrázků ke skladové kartě i v jiných formátech, součástí řešení však není konverze daných formátů ani zmenšování obrázků do dané velikosti, v případě, že uložený obrázek nebude odpovídat kritériím pro nahrání, nebude přiložen.)

Obrázek 4 - Importovaná skladová karta ve skladovém systému

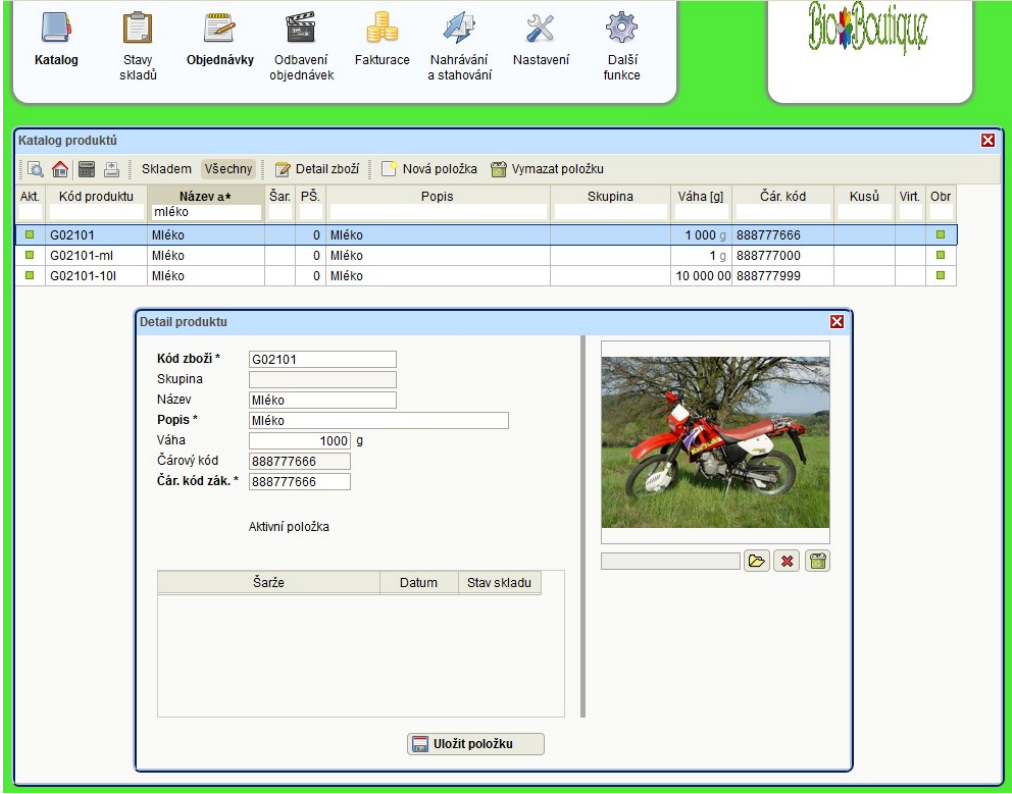

Co se týká šarží, ty nejsou do systému externího skladu nahrávány ze systému ABRA, nýbrž jsou zadávány obsluhou skladu na základě skutečně přijímaného zboží od dodavatele.

V případě, že nedojde k úspěšnému nahrání zboží do externího systému, bude o této skutečnosti uživatel informován, včetně znění chyby, ke které došlo.

Import probíhá ze systému ABRY do externího skladu na základě kódů produktů a v případě již existující položky, bude tato karta aktualizována.

Po opakovaném úspěšném vyzkoušení nahrávání zboží do systému, se testování přesunulo k další oblasti, kterou je nahrávání Avíza (informace o objednávaném zboží od dodavatele).

Jelikož je nutné, aby v externím skladu byly zavedeny skladové karty před importem Avíza, je vhodné, aby objednatel nejprve naimportoval všechny používané skladové karty.

#### 4.6.2 Objednávky vydané

Avíza v externím skladovém systému představují jakýsi předpis, které zboží mají očekávat od kterého dodavatele, pokud by to mělo být přirovnáno k agendě v systému ABRA Gen, bude se jednat o agendu Objednávek vydaných. Pracovníkům externího skladu slouží k určení, zda je přejímaná zásilka od daného dodavatele kompletní a zda nezasílá něco navíc. V případě, že přijde zboží navíc, oproti objednávanému, konzultují tuto skutečnost zaměstnanci externího skladu se zaměstnanci objednatele a výsledné rozhodnutí, zda přijmout i zboží nad rámec dané objednávky zůstává na zaměstnancích objednatele.

Zároveň je možné, že některé objednávky od dodavatelů jsou vyřizovány postupně a nepřijde tudíž veškeré zboží najednou. V tom případě vznikají v externím skladovém systému jednotlivé příjemky na právě přijímané zboží a je v nich vazba na původní Avízo. (v tomto případě se jedná o číslo externí objednávky)

První fází pro vznik Avíza je vytvoření Objednávky vydané v systému ABRA Gen. Po otevření Objednávek vydaných je nutno vyplnit hlavičku objednávky:

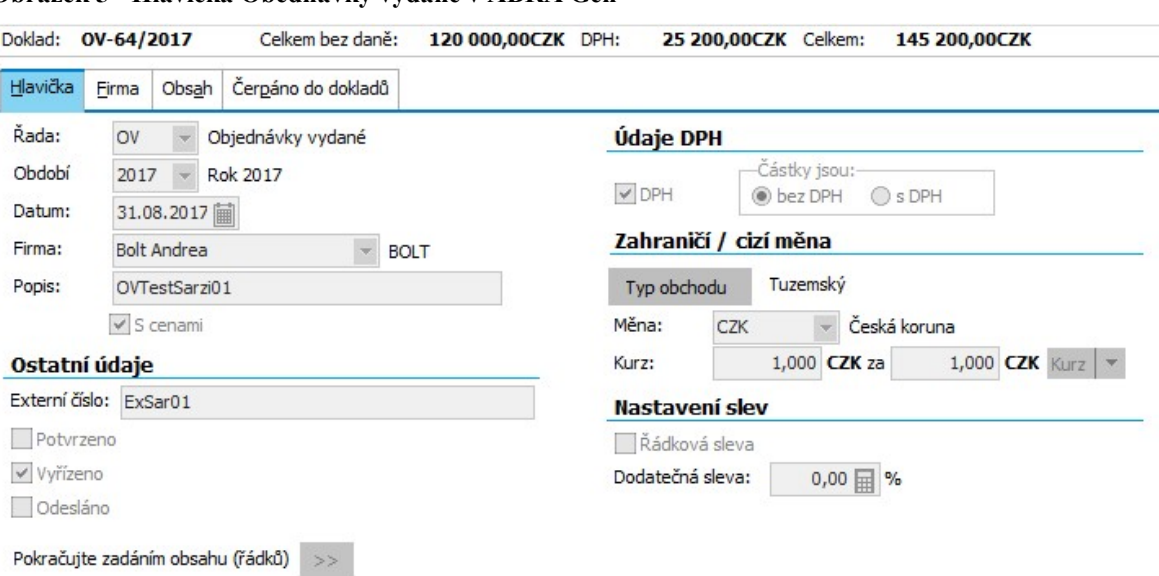

Obrázek 5 - Hlavička Obednávky vydané v ABRA Gen

Následně je nutno vytvořit řádky Objednávky vydané.

Obrázek 6 - Řádky Objednávky vydané v ABRA Gen

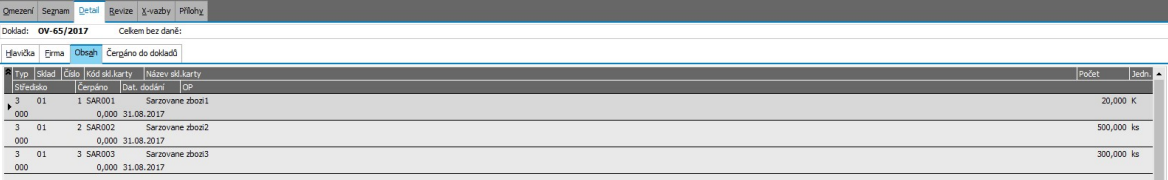

Ze skladu je vybráno zboží, které má být objednáno u dodavatele a toto zboží je přidáno do jednotlivých řádků Objednávky (včetně požadovaného množství a jednotky, v které má být dané zboží dodáno – kusy, karton a podobně).

Po uložení objednávky je proveden její Export, pomocí definovatelného Exportu– Export MailStep.

Vytvořené CSV následně nahrajeme do systému externího skladu:

#### Obrázek 7 - Zadání Avíza v systému externího skladu

#### Nové avízo

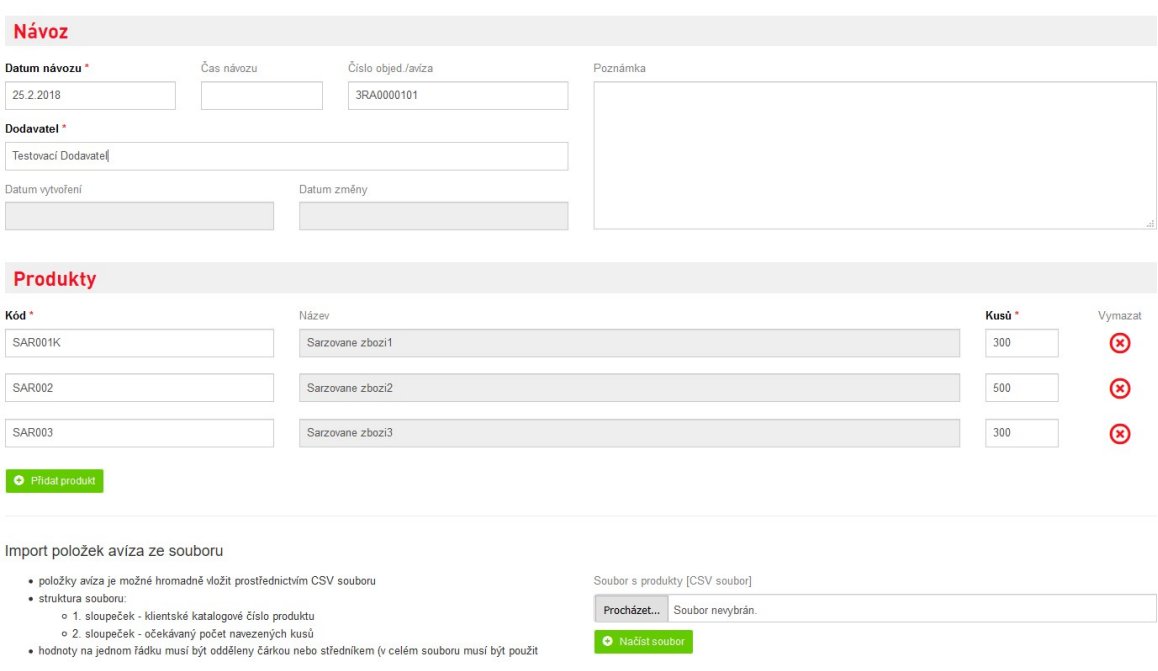

Vyplní se firma, na kterou je objednáváno a do políčka Číslo objed./avíza je zkopírováno ID objednávky z názvu souboru např. OV-3RA0000101.csv (3RA0000101 = 10-místný alfanumerický identifikátor).

Toto číslo je nutné uvést, za účelem párování následných příjemek na danou objednávku (pakliže nebude uvedeno, vznikne příjemka bez vazby na objednávku).

Při nahrávání souboru se může vyskytnout obdobná hláška:

Obrázek 8 - Chyba importu položek Avíza

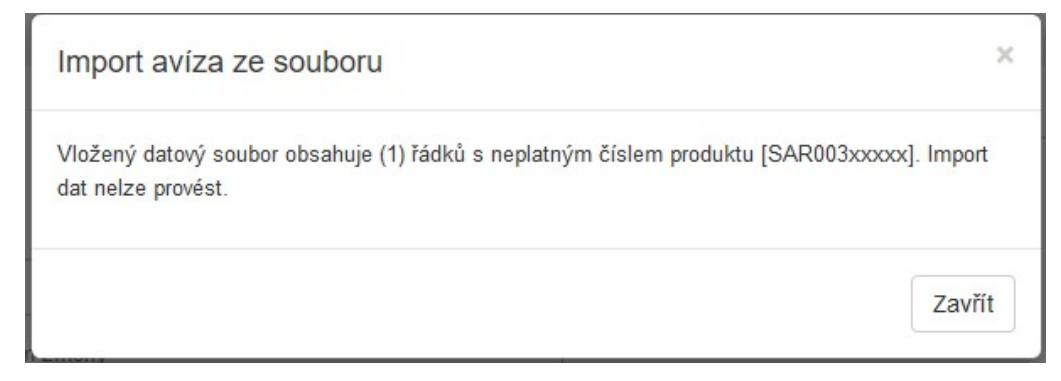

Jedná se o problém, kdy ve skladovém systému ještě není založena daná skladová karta/karty.

Toto se může řešit buď exportem přímo konkrétních vyjmenovaných karet z Agendy Skladové karty, nebo uložením všech karet do ABRA schránky a následným označením karet pomocí této schránky a jejich exportem do externího skladu.

Obrázek 9 - Kopírování skladových karet z Objednávky v ABRA Gen

| OV-45/2017   | 17.05.2017       | neoddané sachety                                                     | 62 | Objednávky vydané                                                                                                    |  |
|--------------|------------------|----------------------------------------------------------------------|----|----------------------------------------------------------------------------------------------------|--|
| OV-46/2017   | 18.05.2017       | výměna za Olive Tan 72 ks                                            | 6  | Firma ze záznamů Objednávky vydané                                                                                                    |  |
| OV-47/2017   | 22.05.2017<br>44 |                                                                      |    | Osoba ze záznamů Objednávky vydané                                                                                                    |  |
| OV-48/2017   | 25.05.2017<br>21 |                                                                      |    |                                                                                                    |  |
| OV-49/2017   | 48<br>29.05.2017 |                                                                      |    | Středisko ze záznamů Řádky                                                                                                    |  |
| OV-50/2017   | 31.05.2017<br>24 |                                                                      |    | Zakázka ze záznamů Řádky                                                                                                    |  |
| OV-51/2017   | 06.06.2017<br>29 |                                                                      |    | O.případ ze záznamů Řádky                                                                                                    |  |
| OV-52/2017   | 07.06            | $Ctrl + A$<br>Označit vše                                            |    | Projekt ze záznamů Řádky<br>Sklad ze záznamů Řádky<br>Skladová karta ze záznamů Řádky<br>Opravil ze záznamů Objednávky vydané<br>Vytvořil ze záznamů Objednávky vydané |  |
| OV-53/2017   | 18.06            | $Shift+Ctrl+A$<br>Odznačit vše                                       |    |                                                                                                    |  |
| OV-54/2017   | 22.06            | Inverze označení                                                     |    |                                                                                                    |  |
| OV-55/2017   | 26.06            |                                                                      |    |                                                                                                    |  |
| OV-56/2017   | 27.06            | Hromadné označování                                                  |    |                                                                                                    |  |
| OV-57/2017   | 30.06            | Uložit označené do schránky<br>$Ctrl + C$                            |    |                                                                                                    |  |
| OV-58/2017   | 13.01            |                                                                      |    |                                                                                                    |  |
| OV-59/2017   | 19.01            | Uložit záznamy do ABRA schránky                                      |    | Jiné objekty ze záznamů Objednávky vydané                                                                                                    |  |
| OV-60/2017   | 26.01            | Označit podle ABRA schránky                                          |    | <b>0,50 AUD</b><br>970,50 AUD                                                                                                    |  |
| OV-61/2017   | 26.01            | Odznačit podle ABRA schránky<br>Zobrazit info o obsahu ABRA schránky |    | 1741,20 AUD<br>,20 AUD                                                                                                    |  |
| OV-62/2017   | 01.08            |                                                                      |    | <b>B, 20 AUD</b><br>2878,20 AUD                                                                                                    |  |
| OV-63/2017   | 31.08            |                                                                      |    | ,00 CZK<br>$0,00$ CZK                                                                                                    |  |
| OV-64/2017   | 31.08            | Vložit záznamy do omezení                                            |    | $,00$ CZK<br>145 200,00 CZK                                                                                                    |  |
| ▶ OV-65/2017 | 31.08.2017       | <b>OVIestbarzi02</b>                                                 |    | $0,00$ CZK<br>0,00 CZK                                                                                                    |  |

Následně po vybrání Zobrazit info o obsahu schránky se můžou dané skladové karty zobrazit a označené karty se můžou pomocí tlačítka "Export MS", tyto karty exportovat do externího skladového systému.

Následně je možno vyexportovaný csv soubor obsahu Avíza nahrát a ke zmíněné chybové hlášce by již nemělo dojít.

#### 4.6.3 Příjemky

Příjem zboží do systému ABRA zajišťuje naplánovaná úloha, která v přednastaveném časovém intervalu 30 minut kontroluje vzniklé Příjemky v externím skladu a v případě vzniklých nových příjemek je založí do systému.

Testování této části se bohužel neobejde bez spolupráce zaměstnanců externího skladu, kteří na základě vytvořených Avíz vytvoří příjemky v externím skladovém systému do testovacího prostředí, které je možné následně importovat do ABRY.

Řešení umožňuje dva způsoby spouštění importu Příjemek z externího skladu, a to buď v pravidelných časových intervalech na základě zapnuté naplnánované úlohy, nebo pomocí tlačítka "MS – stáhnout příjemky" v agendě Příjemek.

Pro účely testování bylo využíváno tlačítka "MS – stáhnout příjemky", jelikož po jeho stisku je umožněno stanovit, od kterého data a času je možné chtít požadované příjemky stáhnout. U jednotlivých příjemek je v popisu poznačeno původní číslo příjemky v externím skladovém systému a ty, které již jsou v ABŘE zaevidovány, budou přeskočeny.

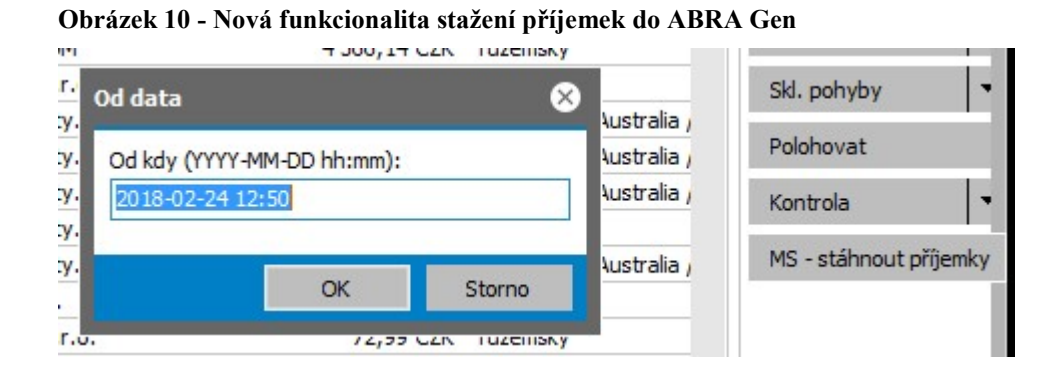

Průběh testování importu příjemek je jedním z důležitých kroků, jelikož na jejich správném importu do systému stojí celý příjem zboží.

V první fázi byl testován import pouze jednoduchých karet, kdy bylo důležité zkontrolovat, zda se dobře páruje zboží na konkrétní jednotky (jelikož ve skladovém systému každá jednotka představuje samostatnou kartu, zatímco v ABŘE je prezentována pouze jednou skladovou kartou, která má u každé jednotky jasně stanovený přepočet k jedné (např. karton mléka má 12 ks, jednotkový vztah tudíž bude 12). Po ověření, že přijímaná množství odpovídají požadovanému, přišla další fáze, a to kontroly, zda se budou správně přiřazovat jednotlivé šarže.

V odpovědi API představuje každý řádek samostatnou šarži, jelikož ABRA umožňuje v jedné Příjemce použít vícekrát stejnou kartu, byl tento způsob přijímání zachován a pro každou jednotlivou šarži vznikne v Příjemce jeden řádek.

Původní předpoklad, že když bude z API obdržena identifikace šarže, mělo by být možné ji buď dohledat, nebo nově založit se bohužel ukázal jako lichý. Naskytly se totiž i případy, kdy API vrátilo šarže pro skladové karty jednoduché (tj. bez šarží).

Musela tedy vzniknout úprava skriptu, kdy nejprve bude ověřeno, zda se skutečně jedná o šaržovanou kartu a až teprve následně k ní bude vytvářena/dohledávána daná šarže.

Poté, co bylo opakovaně vyzkoušeno, že se příjemky korektně importují na sklad a nebude tedy problém plnit sklad v ABŘE (odkud vstupuje do účetnictví a jiných reportů důležitých pro majitele firmy).

Pro usnadnění fungování proběhlo nastavení automatické úlohy, která bude kontrolovat nově vzniklé Příjemky ve stanoveném časovém intervalu 1h.

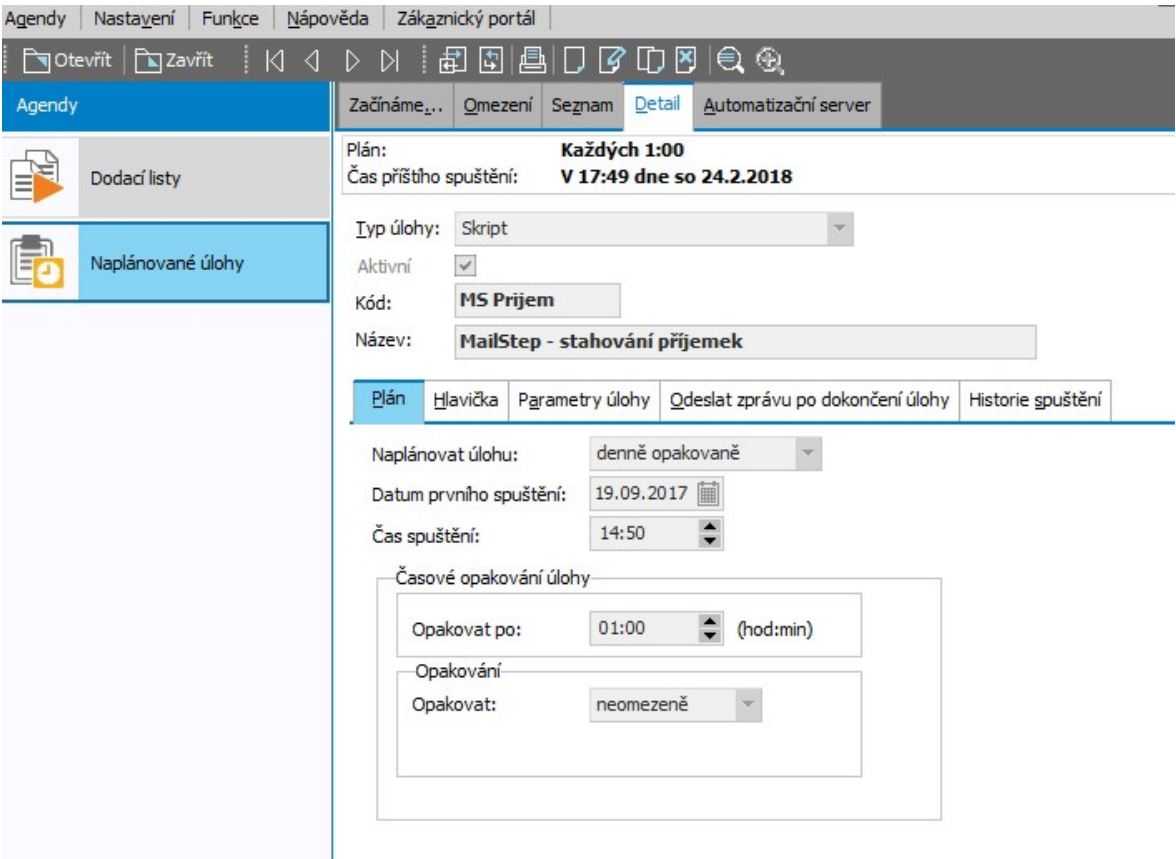

Obrázek 11 - Naplánovaná úloha pro stahování Příjemek v ABRA Gen

Naplánované úlohy lze jednoduše modifikovat, lze tak docílit kontroly např. jednou za 10 minut, popř. jen ve vybrané dny. Automatizuje se tak celý proces a uživatel nemusí stahovat Příjemky manuálně.

Dalším krokem je vyskladňování zboží a jeho odesílání zákazníkům.

#### 4.6.4 Vyskladnění a skladové doklady

V předchozích bodech bylo zajištěno úspěšné naskladnění zboží na sklad, nyní přichází proces opačný, a to sice tvorba Objednávek přijatých (pro jednotlivé zákazníky) a jejich vyskladnění/fakturace.

Objednatel nejprve v systému vytvoří Objednávku přijatou, z které následně po potvrzení zákazníkem vytvoří fakturu + dodací list.

Nejprve bude vytvořena hlavička objednávky, včetně údajů, na kterého zákazníka bude.

Následně budou přidávány jednotlivé řádky se skladovými položkami (jako sklad bude vybrán externí sklad). Jednotlivým položkám budou přiřazeny ceny (defaultně se předvyplňují z hlavního ceníku ABRY).

Po potvrzení objednávky, bude pomocí tlačítka Vytvořit, vytvořena Faktura vydaná.

| 1 123,40 CZK                                                                   | 1 359,31 CZK Tuzemský                     |                       | Vytvořit                       |  |
|--------------------------------------------------------------------------------|-------------------------------------------|-----------------------|--------------------------------|--|
| 30 419,55 CZK                                                                  | 36 613,09 CZK Tuzemský                    |                       |                                |  |
| 3,00 CZK                                                                       |                                           | 3,63 CZK Tuzemský     | <b>Fakturu vydanou</b>         |  |
| 18 180, 16 CZK<br>21 997,99 CZK Tuzemský                                       |                                           |                       | Pokladní příjem<br>Dodací list |  |
|                                                                                | 120 000,00 CZK<br>145 200,00 CZK Tuzemský |                       |                                |  |
| 15 700,82 CZK                                                                  | 18 997,99 CZK Tuzemský                    |                       |                                |  |
| 15 700,82 CZK                                                                  | 18 997,99 CZK Tuzemský                    |                       | Převodku výdej                 |  |
| 15 700,82 CZK                                                                  | 18 997,99 CZK Tuzemský                    |                       | Objednávku vydanou             |  |
| 31 401,66 CZK                                                                  | 37 996,01 CZK Tuzemský                    |                       | Zálohový list                  |  |
| 11 000,00 CZK                                                                  | 13 100,00 CZK Tuzemský                    |                       | Poptávkový list                |  |
| 1 123,40 CZK<br>1 359,31 CZK Tuzemský<br>1 123,40 CZK<br>1 359,31 CZK Tuzemský |                                           |                       | Kompletační list               |  |
|                                                                                |                                           |                       |                                |  |
| 1 123,40 CZK                                                                   |                                           | 1 359,31 CZK Tuzemský | Výrobní list gastrovýroby      |  |
| 1 123,40 CZK                                                                   | 1 359,31 CZK Tuzemský                     |                       | Požadavek na výrobu            |  |
|                                                                                |                                           |                       |                                |  |

Obrázek 12 - Tvorba Faktury vydané z Objednávky přijaté v ABRA Gen

Do faktury vstupují všechny řádky z vytvořené Objednávky přijaté, včetně na ní stanovených cen. Na pozadí zároveň na jednotlivé položky vzniká Dodací list, který zboží odepíše ze skladu.

Obrázek 13 - Dodací list v ABRA Gen s definovatelnými položkami pro externí sklad

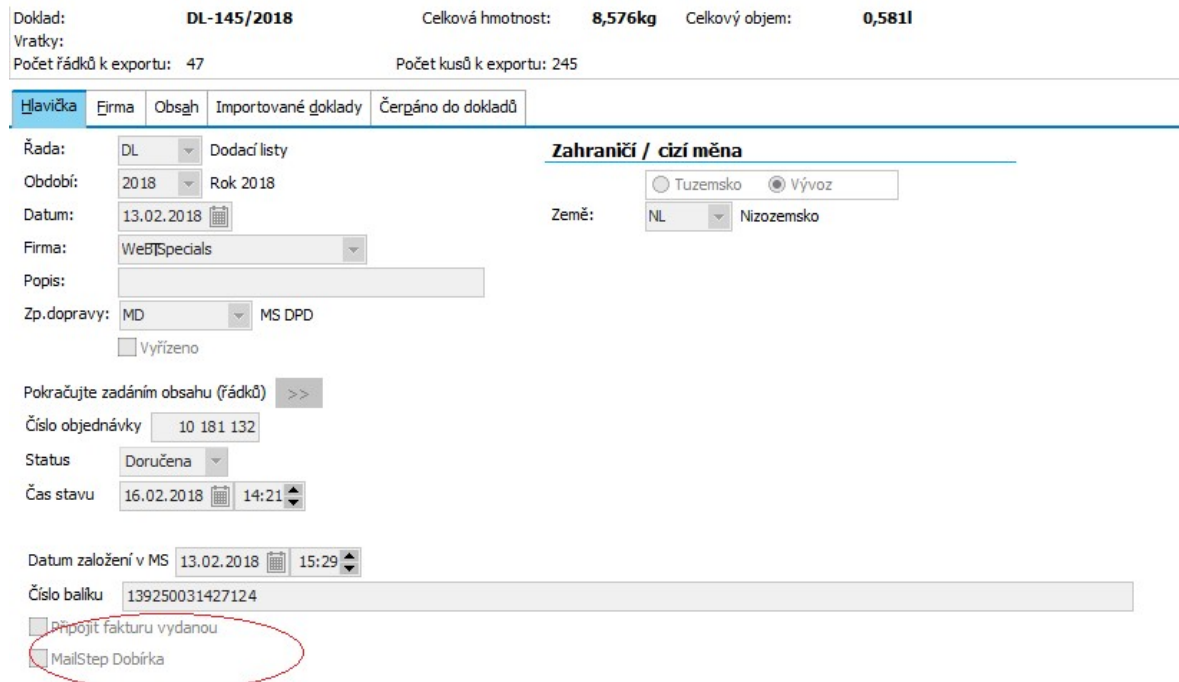

Na hlavičce Dodacího listu lze následně zvolit, zda se má připojit do odesílané zásilky i Faktura vydaná, či nikoli.

Ve výchozím nastavení bude jako doklad k odesílané zásilce připojen Dodací list (popř. převodka výdej, pakliže by byla exportována).

Po nastavení potřebných údajů bude následně doklad Exportován do externího skladu, pomocí tlačítka "Expedovat".

Čímž se Dodací list exportuje do Objednávky v exterím skladu, kde jí již začnou odbavovat pracovníci skladu a připraví ji pro konkrétního zákazníka.

V případě, že by se export nezdařil, bude o tom uživatel informován, včetně konkrétní chybové hlášky, proč export nešlo provést.

Dodací list má na sobě shodné stavy s Objednávkou v externím skladovém systému:

- Nová objednávka
- Čeká na zboží
- Vyskladňuje se
- Kompletace zásilky
- K vyzvednutí
- Předána dopravci
- Doručena
- Vrácena
- Stornována
- Připravena k osobnímu odběru

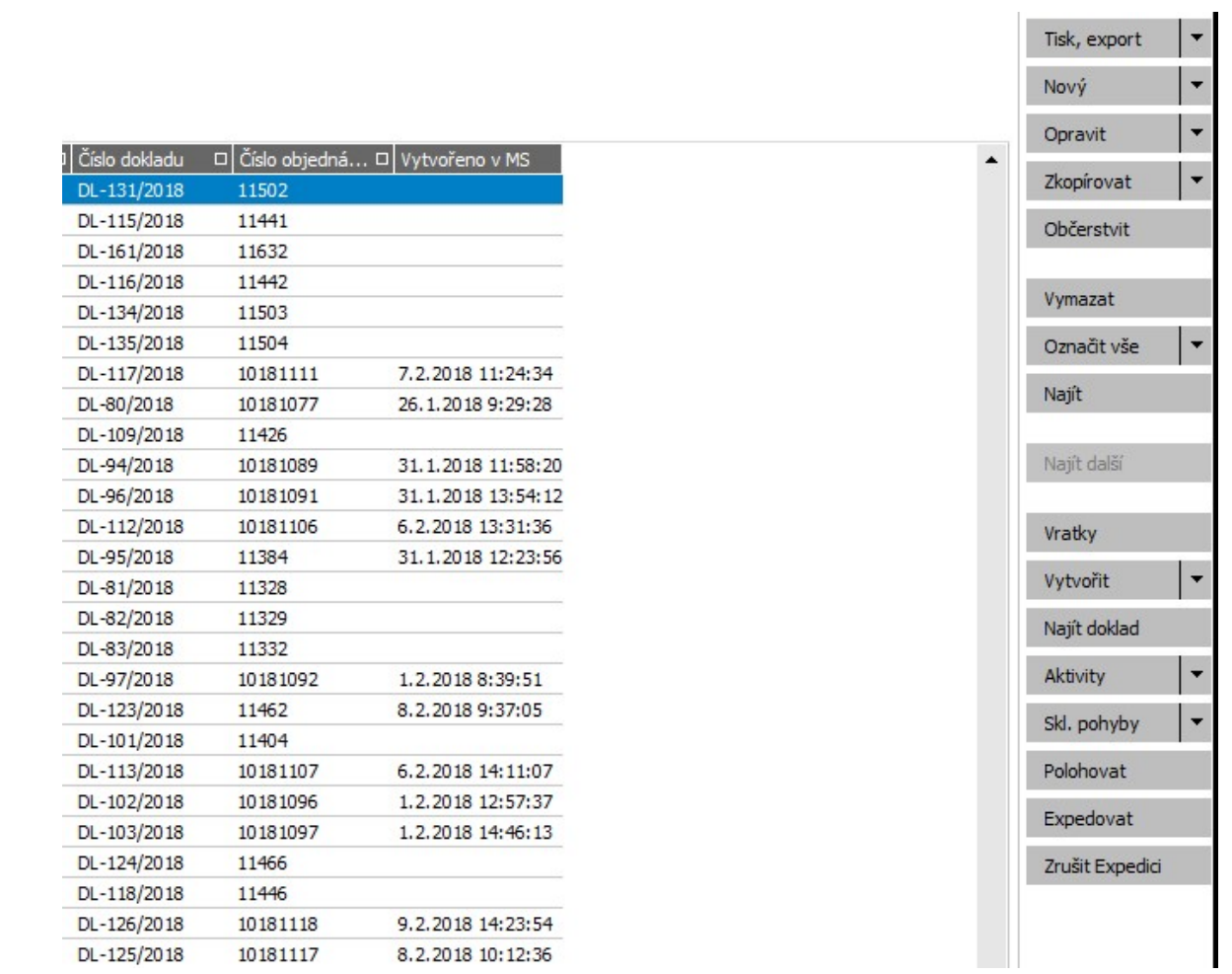

#### Obrázek 14 - Expedované Dodací listy v ABRA Gen

Dokud je Objednávka ve stavu Nová objednávka, popř. Čeká na zboží, lze danou objednávku ještě zrušit, pomocí tlačítka "Zrušit Expedici".

V takovém případě bude objednávka v systému externího skladu označena jako stornovaná a pracovníci skladu s ní nebudou pracovat. V případě potřeby, je možné stornovanou objednávku znovu do systému naimportovat, čímž dojde k jejímu přepsání a bude znovu brána za aktivní objednávku.

V průběhu testování importů se vyskytovaly nejrůznější problémy, od špatného kódování, přes nepovolené znaky, po nefunkční přikládání souborů či jejich nečitelnost.

Při každém zjištěném nedostatku bylo nutno se vrátit zpět do vývojové etapy a daný problém ošetřit.

V prvotní etapě se sice začalo dařit odesílat objednávky, ale již ne připojené soubory.

Nestačilo totiž zaslat data souboru zakódované pomocí Base64, ale jelikož celý obsah je předáván pomocí POSTové proměnné, musel být ještě zabalen do podoby URLEncoded.

Následně vyvstal problém s připojováním více souborů – jelikož externí systém umožňuje připojit pouze jeden soubor, muselo dojít ke kompromisu a z námi generovaných dvou souborů PDF (v případě, kdy je připojena faktura), vytvářet pouze jeden PDF soubor.

Posloužil k tomu free nástroj PDFtk https://www.pdflabs.com/tools/pdftk-the-pdftoolkit/, který umožní spojení více PDF souborů.

Při testování na lokálním PC vše bylo bez problémů, ale jelikož se systém nachází v rámci cloudového úložiště, bylo nutné s jeho správci vyjednat možnost umístění nástroje na server a zpřístupnění všem uživatelům.

Po vyřešení těchto problémů se vyskytly další, méně časté problémy, a to sice s vybranými speciálními znaky, které i přes zakódování do URL podoby zůstaly v nepřijatelné podobě.

Musela proto vziknout funkce, která tyto znaky transformuje.

#### 4.6.5 Aktualizace stavů skladových dokladů

Za účelem sledování zásilky vznikla další naplánovaná úloha MS aktualizace stavů, která v pravidelných intervalech kontroluje stav zásilky a v případě jeho změny, upraví stav daného skladového dokladu, včetně zaznamenání data a času poslední změny.

Bylo vyzkoušeno, že po změně stavu v externím skladovém systému, dojde i ke změně stavu v ABŘE (vždy až po spuštění dané úlohy – tj. např. s 10 minutovým zpožděním).

Následně probíhaly importy v pořádku a nic nebránilo tomu, aby se začal připravovat pilotní provoz. Byl domluven temín, jak s objednatelskou společností, tak s firmou externího skladu a přichystal se den D, kdy bude systém spuštěn do ostrého provozu.

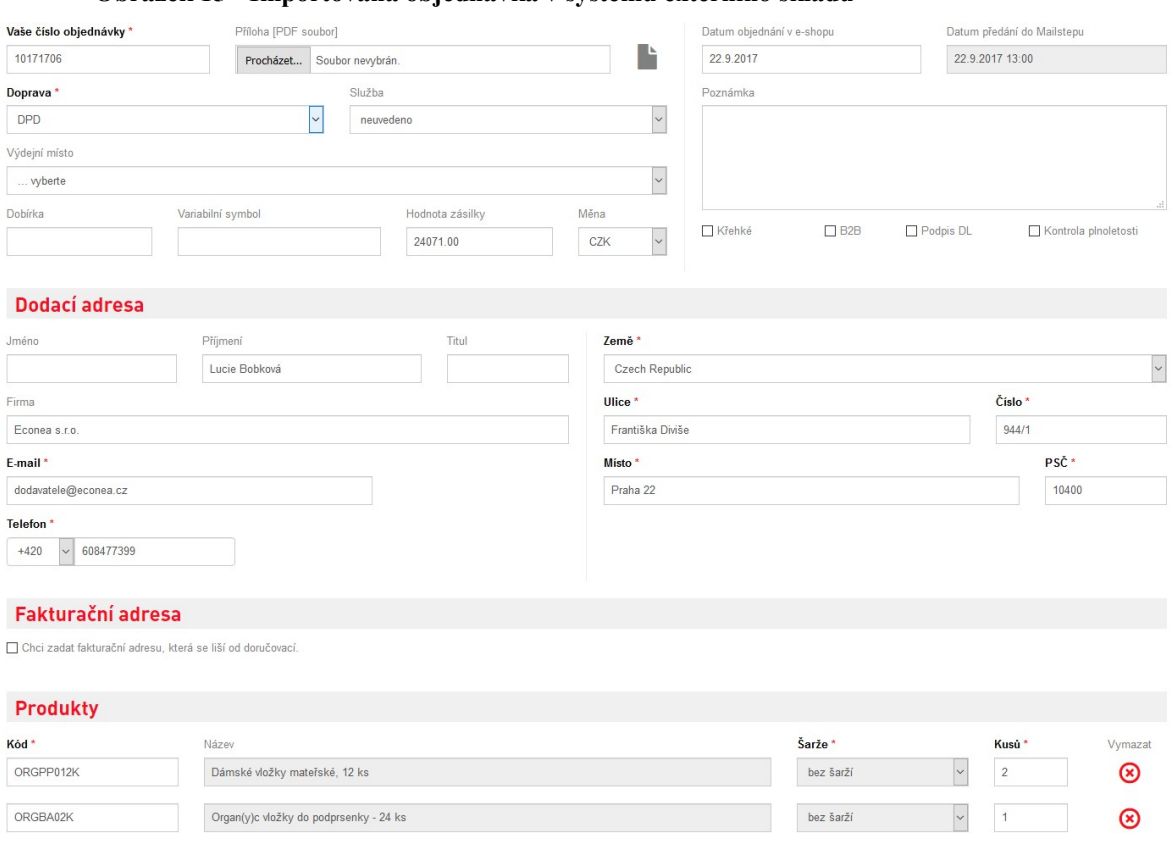

#### Obrázek 15 - Importovaná objednávka v systému externího skladu

## 4.7 Nasazení

Nasazení probíhalo na základě sjednaného termínu ve firmě Objednatele. Řešení bylo instalováno do produkčního prostředí a bylo připraveno několik typizovaných objednávek k odbavení.

Nejprve proběhlo zaškolení na práci se skladovými kartami, jejich jednotkami a exportu do systému externího skladu.

Poté přišel na řadu import Avíza z Objednávky vydané. Jelikož Objednatel ještě neměl nahrány všechny karty v externím systému, proběhlo zaučení pracovníků Objednatele na práci s ABRA Schránkou a pomocí ní si označili jen skladové karty z právě vytvořených Objednávek vydaných. Karty byly úspěšně exportovány.

Po jejich exportu následovala tvorba testovacích Objednávek přijatých, které vznikaly na konkrétní dohodnuté zboží, které již bylo fyzicky odvezeno na sklad externí firmy.

Po vytvoření objednávky v externím systému se vyskytl problém s editací objednávky pomocí webového rozhraní.

Jelikož v ABŘE jsou Ulice evidovány i s číslem popisným v jednom textovém poli, bylo to takto přenášeno i do externího systému, s domněním, že na štítku to nebude překážkou. Vadilo to však validaci přes webové rozhraní. Toto chování bylo tedy upraveno a ulice jsou parsovány do dvou polí.

Objednávky byly úspěšně nahrány, dopravci přiřazeni, ale vyvstal nový problém, a to zasílání různých tiskových šablon pro různé zákazníky (primárně se jedná o jednotlivé jazykové mutace).

Tento požadavek byl tedy zapracován v rámci rozšíření původního zadání a do adresáře firem byly přidány nové položky, které umožní výběr konkrétních sestav. Řešení bylo dále upraveno, aby defaultní sestavy použilo pouze v případě, kdy nejsou vybrány jiné na dané firmě.

Dále byly předvedeny naplánované úlohy a automatické stahování stavů dokladů.

Dalším námětem k rozšíření bylo dekódování data expirace z názvu šarže ve specifickém formátu.

Toto bylo též zahrnuto v rámci rozšíření (externí skladový systém bohužel disponuje pouze názvem šarže).

Po úspěšném otestování se řešení začalo používat.

V průběhu praktického používání však vznikl zajímavý problém – od Objednatele bylo hlášeno, že některé objednávky neodešly celé.

Došlo tedy ke zkoumání, z jakého důvodu by mohlo k něčemu takovému dojít, bez toho, aniž by v průběhu importu byla hlášena jakákoli chyba. Po delším pátrání bylo zjištěno, že nové webové rozhraní umožňuje pouze 150 položek v objednávce a v případě, kdy dojde k editaci objednávky pomocí tohoto nového rozhraní, bude oříznuta na stanovených 150 položek.

Toto omezení však neplatí pro API ani staré webové rozhraní pro práci s objednávkami. Problém byl tedy eskalován k vývojářům webového rozhraní, kteří přislíbili brzkou nápravu (ABROU byl do systému přidán na panel počet položek na skladovém dokladu a uživatele poučeni, že nesmějí překročit stanovený rozsah).

#### 4.7.1 Provoz

Provoz probíhá bez vnějších zásahů.

V případě, kdy uživatel narazí na nejasnost, může se kdykoliv na společnost ABRA obrátit s žádostí o řešení.

Nyní Objednatel nemá povinnost evidovat šarže a z hlediska jednodušší evidence se rozhodl převést všechny dříve šaržované karty na karty jednoduché, což bylo ABROU zajištěno.

# 5 Závěr

Hlavním cílem této práce bylo vytvoření propojení ERP systému ABRA Gen a externího skladového systému.

V práci byly demonstrovány všechny procesy, které musí být podporovány, aby integrace mezi systémy úspěšně fungovala. Prvotním krokem je vytváření a editace skladových karet v externím skladovém systému. Po vytvoření skladových karet, bude třeba získat zboží od dodavatelů. K tomu v systému ABRA Gen slouží agenda Objednávky vydané. V systému externího skladu reprezentují tento krok Avíza. Došlo tedy k vytvoření definovatelného exportu, který umožní jednoduchý import skladových položek a jejich kusů do vytvářeného Avíza. Název vytvořeného souboru obsahuje identifikátor Objednávky vydané v systému ABRA. Tento identifikátor bude přenášen celým systémem externího skladu v podobě čísla externí objednávky a nově je k dispozici toto číslo i v API na vznikajících příjemkách. Po načtení Příjemek do systému ABRA Gen dojde pomocí tohoto identifikátoru k propojení s Objednávkou vydanou, na základě které příjem vznikl. K automatizaci načítání Příjemek vznikla naplánovaná úloha, která je v pravidelných intervalech dohrává do ABRY. Tímto byla zajištěna stranu příjmu zboží.

Z hlediska výdeje zboží všechno začíná u Objednávky přijaté, kterou do systému ABRA Gen zaevidují zaměstnanci objednatele. Po potvrzení této objednávky na ni vystaví dodací list, popř. rovnou fakturu

V agendě Dodacích listů vznikly nové funkce, které umožní Expedovat daný Dodací list do externího skladu, čímž dostanou zaměstnanci externího skladu pokyn k odbavení objednávky pro konkrétního zákazníka.

Po odeslání Objednávky zákazníkovi jsou dále sledovány stavy jednotlivých dodacích listů a finálním stavem bude doručeno (včetně podacího čísla).

Zprovozněním podpory těchto procesů a naprogramováním nové funkcionality byl naplněn stanovený hlavní cíl, a to sice integrace systému ABRA Gen na externí skladový systém.

Výsledná práce prošla od sběru požadavků, přes návrh řešení, realizaci, testování, zakomponování požadovaných vylepšení až po samotný ostrý provoz, který dlouhodobě probíhá bez větších obtíží.

# 6 Seznam použitých zdrojů

- doc. Ing. Petr Sodomka, Ph.D.,MBA, Ing. Hana Klčová, Ph. D., Informační systémy v podnikové praxi, Computer Press, 2010, ISBN 978-80-251-2878-7
- Jiří Voříšek a kolektiv, Principy a modely řízení podnikové informatiky, Praha: Oeconomica 2008, ISBN 978-80-245-14406-14
- Milena Tvrdíková, Aplikace moderních informačních technologií v řízení firmy Nástroje ke zvyšování kvality informačních systémů, 2008, ISBN-978-80-247- 2728-8, Grada Publishing, a.s.
- Dr. Jiří Feuerlicht, Enterprise Computing: Concepts, Standards and Architectures, Praha: Grada Publishing 2008, ISBN 978-80-245-1367-6
- SIMHA R. MAGAL Integrated Business Processes with ERP Systems, 1098765432
- Vlasta Svatá, Projektové řízení v podmínkách ERP systémů [2.vyd.], Praha: Oeconomica, 2004, ISBN:80-245-0803-6
- Zuzana Šedivá, Jan Pour, Aplikace podnikové informatiky /1. vyd. Praha: Vysoká škola ekonomie a managementu, 2011, ISBN:978-80-86730-70-7
- Ing. Dominik Vymětal, DrSc., Informační systémy v podnicích, teorie a praxe projektování, 2009, ISBN: 978-80-247-3046-2
- SVATÁ, V. Projektové řízení v podmínkách ERP systémů, ISBN 978-80-245- 1183-2
- Steve Teixeria & Xavier Pacheco, Borland Delphi průvodce vývojáře, 1998, ISBN: 80-86097-36-6
- SLABA, J. SEDLÁČEK, J. Delphi v kostce. Praha: BEN technická literatura, 1997, 1997. ISBN: 80-86056-12-0
- http://www.abra.eu Infomace o firmě ABRA Software a.s. a jejích produktech
- · https://help.abra.eu Struktura a nápověda k ERP ABRA Gen
- http://s14.mailstep.cz/api/mailstage-test/doc/ Dokumentace API externího skladu

# 7 Seznam obrázků

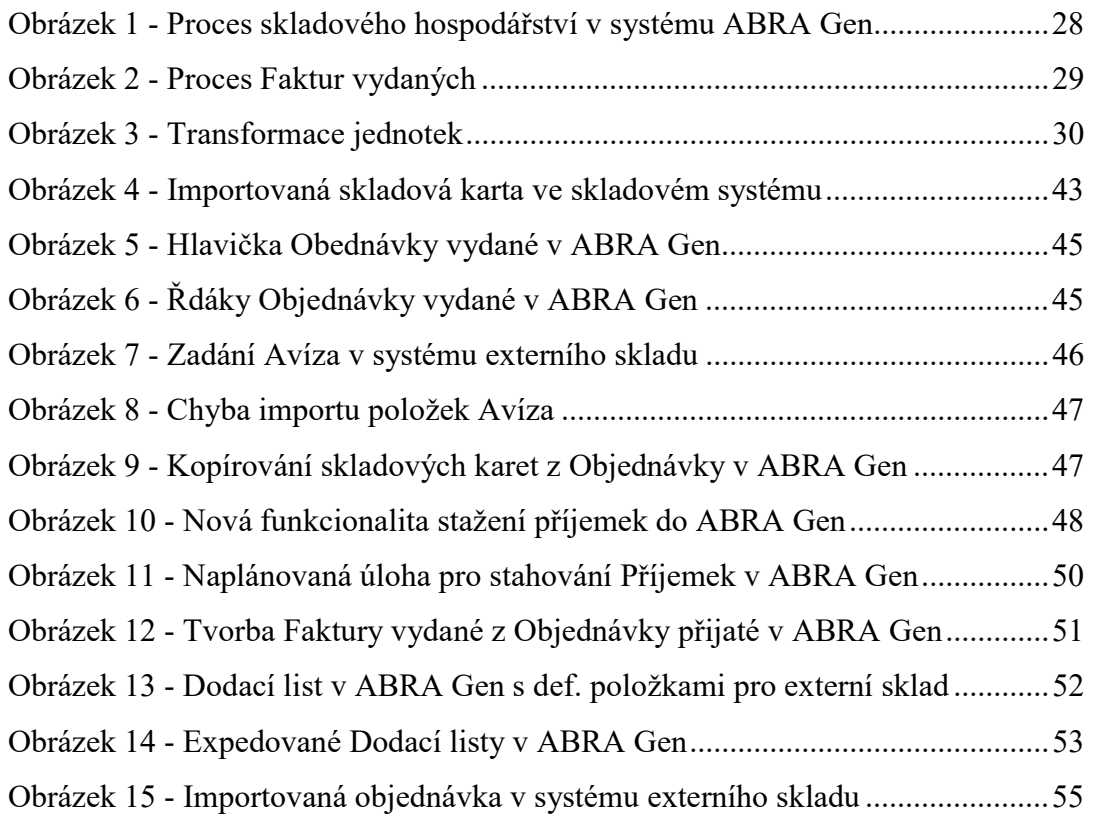

# 8 Seznam použitých zkratek

- ERP: Enterprise Resource Planning software pro účetnictví a související procesy, nejpoužívanější jsou Oracle Financials, SAP a Navision
- CRM: Customer Relationship Management Řízení vztahů se zákazníky.
- SCM: Supply Chain Management Strategický nákup manažerská metoda řízení.
- API: Application Programming Interface Programové rozhraní aplikace
- SOA: service-oriented architecture spojuje obchod (organizace) a počítačové zdroje
- ASP: Application Service Providing

# 9 Přílohy

Instalační sada - MailStep Balíček skriptů - eu.abra.peti.mailstep